IBM SPSS Modeler 14.2-Bereitstellungshandbuch

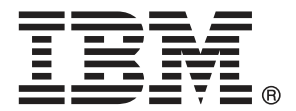

*Hinweis*: Lesen Sie vor der Verwendung dieser Informationen und des zugehörigen Produkts die allgemeinen Informationen unter Hinweise auf S. .

Dieses Dokument enthält eigentumsrechtlich geschützte Informationen von SPSS Inc., an IBM Company. Sie werden im Rahmen einer Lizenzvereinbarung bereitgestellt und sind durch Copyright-Gesetze geschützt. Die in dieser Publikation enthaltenen Informationen umfassen keinerlei Produktgewährleistungen und keine der Aussagen in diesem Handbuch darf als solche ausgelegt werden.

Wenn Sie Informationen an IBM bzw. SPSS senden, räumen Sie IBM und SPSS das nicht ausschließliche Recht ein, die Informationen in jeglicher Form zu verwenden bzw. weiterzugeben, die dem Unternehmen geeignet erscheint, ohne dass ihm daraus Verbindlichkeiten Ihnen gegenüber entstehen.

**© Copyright IBM Corporation 1994, 2011..**

## *Vorwort*

IBM® SPSS® Modeler ist die auf Unternehmensebene einsetzbare Data-Mining-Workbench von IBM Corp.. Mit SPSS Modeler können Unternehmen und Organisationen die Beziehungen zu ihren Kunden bzw. zu den Bürgern durch ein tief greifendes Verständnis der Daten verbessern. Organisationen benutzen die mithilfe von SPSS Modeler gewonnenen Erkenntnisse zur Bindung profitabler Kunden, zur Ermittlung von Cross-Selling-Möglichkeiten, zur Gewinnung neuer Kunden, zur Ermittlung von Betrugsfällen, zur Reduzierung von Risiken und zur Verbesserung der Verfügbarkeit öffentlicher Dienstleistungen.

Die visuelle Benutzeroberfläche von SPSS Modeler erleichtert die Anwendung des spezifischen Geschäftswissens der Benutzer, was zu leistungsstärkeren Vorhersagemodellen führt und die Zeit bis zur Lösungserstellung verkürzt. SPSS Modeler bietet zahlreiche Modellierungsverfahren, beispielsweise Algorithmen für Vorhersage, Klassifizierung, Segmentierung und Assoziationserkennung. Nach der Modellerstellung ermöglicht IBM® SPSS® Modeler Solution Publisher die unternehmensweite Bereitstellung für Entscheidungsträger oder in einer Datenbank.

#### *Über IBM Business Analytics*

IBM Business Analytics-Software bietet vollständige, einheitliche und genaue Informationen, auf die Entscheidungsträger vertrauen, um die Unternehmensleistung zu steigern. Ein umfassendes Portfolio von Anwendungen für [Unternehmensinformationen,](http://www-01.ibm.com/software/data/businessintelligence/) [Vorhersageanalysen](http://www-01.ibm.com/software/analytics/spss/), [Verwaltung](http://www-01.ibm.com/software/data/cognos/financial-performance-management.html) [der Finanzleistung und Strategie](http://www-01.ibm.com/software/data/cognos/financial-performance-management.html) sowie [Analysen](http://www-01.ibm.com/software/data/cognos/products/cognos-analytic-applications/) bietet sofort klare und umsetzbare Einblicke in die aktuelle Leistung und ermöglicht die Vorhersage zukünftiger Ergebnisse. In Kombination mit umfassenden Branchenlösungen, bewährten Vorgehensweisen und professionellen Dienstleistungen können Unternehmen jeder Größe optimale Produktivität erreichen, die Entscheidungsfindung zuverlässig automatisieren und bessere Ergebnisse erzielen.

Als Teil dieses Portfolios unterstützt die IBM SPSS Predictive Analytics-Software Unternehmen dabei, zukünftige Ereignisse vorherzusagen und aktiv auf diese Erkenntnisse zu reagieren, um bessere Geschäftsergebnisse zu erzielen. Kunden aus den Bereichen Wirtschaft, Behörden und Bildung aus aller Welt verlassen sich auf die IBM SPSS-Technologie. Sie bringt Ihnen beim Gewinnen, Halten und Ausbauen neuer Kundenbeziehungen einen Wettbewerbsvorteil und verringert gleichzeitig das Betrugs- sowie andere Risiken. Durch Integration der IBM SPSS-Software in den täglichen Betrieb können diese Unternehmen qualifizierte Vorhersagen treffen und dadurch die Entscheidungsfindung so ausrichten und automatisieren, dass Geschäftsziele erreicht werden und ein messbarer Wettbewerbsvorteil entsteht. Wenn Sie weitere Informationen wünschen oder einen Mitarbeiter kontaktieren möchten, ist dies unter *<http://www.ibm.com/spss>* möglich.

#### *Technischer Support*

Kunden mit Wartungsvertrag können den technischen Support in Anspruch nehmen. Kunden können sich an den technischen Support wenden, wenn sie Hilfe bei der Arbeit mit IBM Corp.-Produkten oder bei der Installation in einer der unterstützten Hardware-Umgebungen benötigen. Die Kontaktdaten des Technischen Supports finden Sie auf der IBM Corp.-Website

© Copyright IBM Corporation 1994, 2011. iii

unter *<http://www.ibm.com/support>*. Sie müssen bei der Kontaktaufnahme Ihren Namen, Ihre Organisation und Ihre Supportvereinbarung angeben.

# *Inhalt*

## *1 Übersicht [1](#page-8-0)*

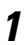

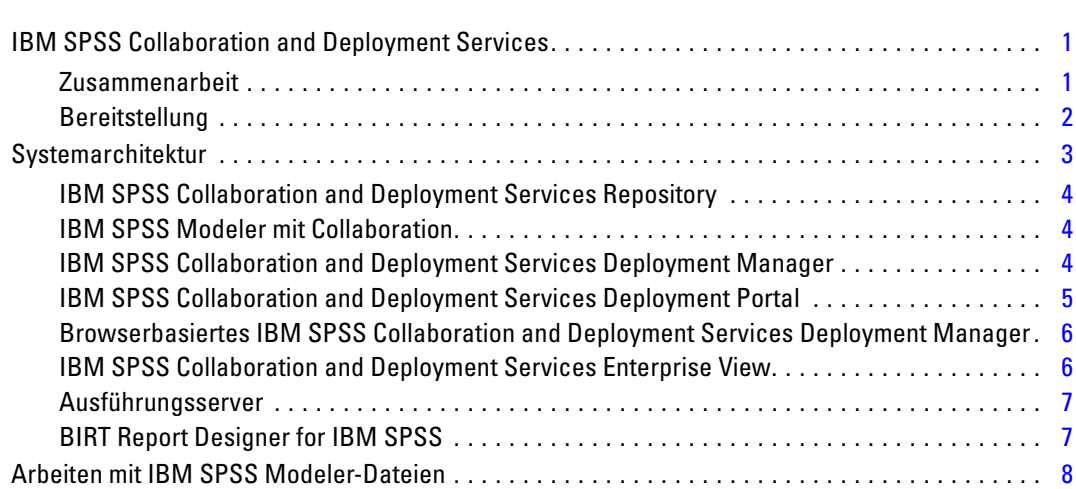

## *2 Serverdefinitionen [9](#page-16-0)*

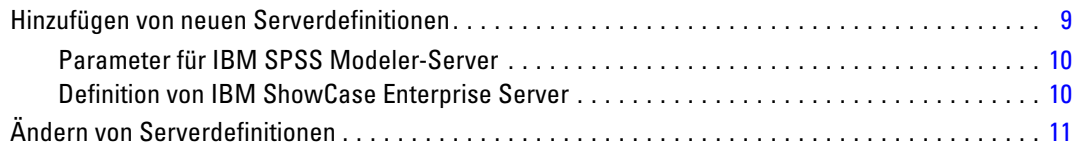

## *3 IBM SPSS Modeler-Jobschritte [13](#page-20-0)*

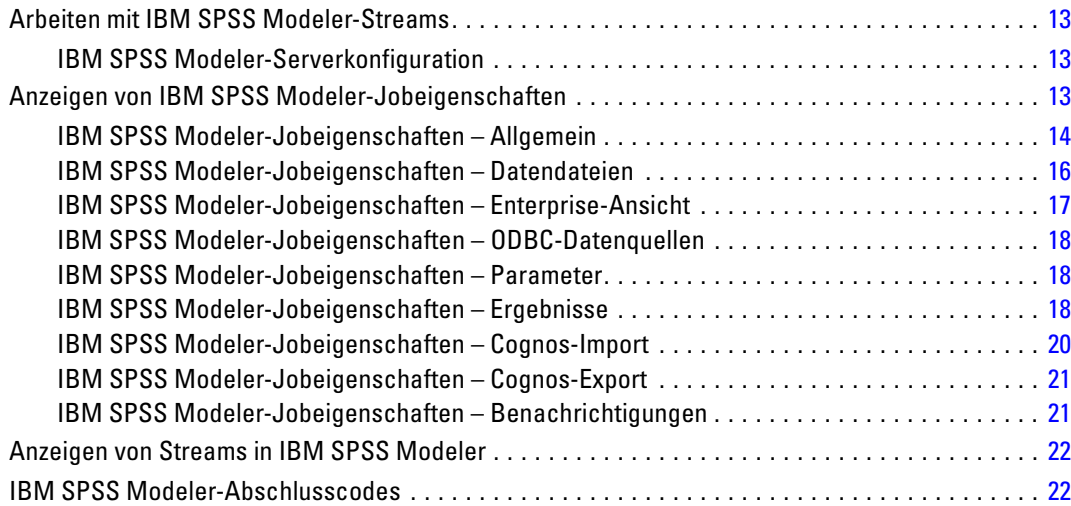

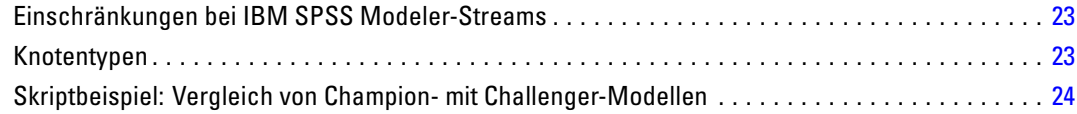

## *4 Szenariojobschritte [26](#page-33-0)*

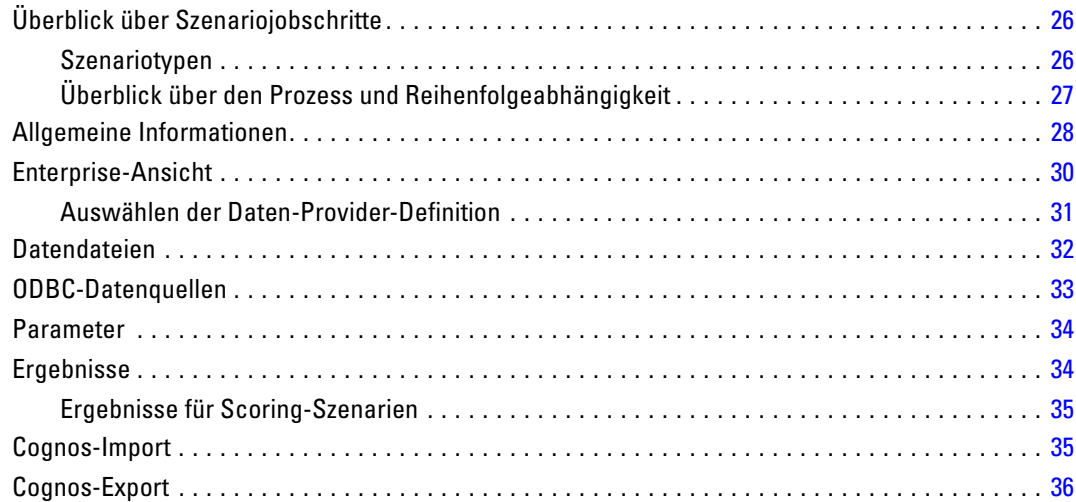

## *5 Champion-Challenger-Jobschritte [37](#page-44-0)*

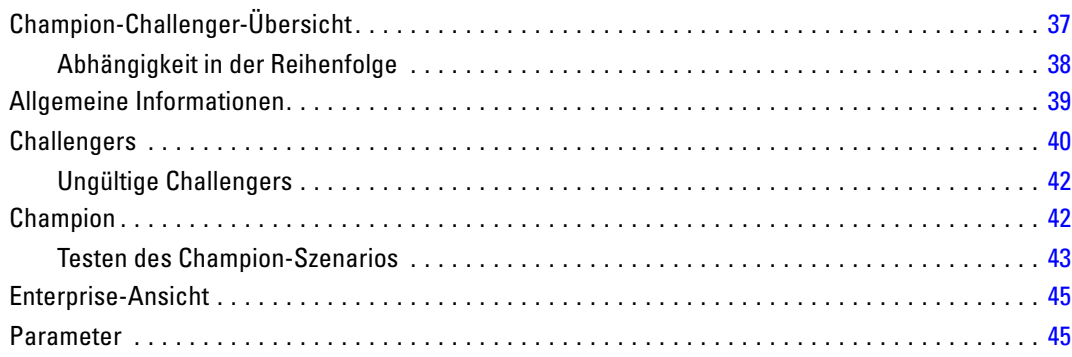

## *Anhang*

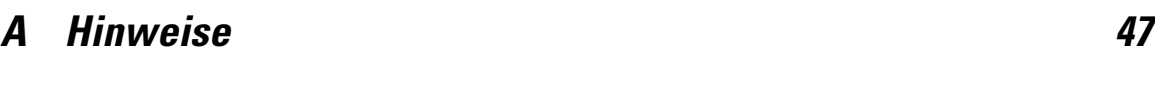

*Index [50](#page-57-0)*

## <span id="page-8-0"></span>*Übersicht*

## *IBM SPSS Collaboration and Deployment Services*

IBM® SPSS® Collaboration and Deployment Services ist eine Anwendung auf Unternehmensebene, die die weit verbreitete Verwendung von Vorhersageanalytiken gestattet. IBM SPSS Collaboration and Deployment Services bietet eine zentrale, sichere und prüffähige Speicherung von Analyseeinrichtungen, erweiterte Funktionen für Verwaltung und Steuerung von Analyseprozessen zur Vorhersage sowie ausgereifte Mechanismen zur Bereitstellung der Ergebnisse der analytischen Verarbeitung für die Endbenutzer. Zu den Vorteilen von IBM SPSS Collaboration and Deployment Services zählen:

- Schutz des Werts analytischer Informationen
- Gewährleistung der Einhaltung gesetzlicher Auflagen
- Verbesserung der Produktivität von Analysten
- Minimierung der IT-Kosten beim Verwalten von Analysen

Mit IBM SPSS Collaboration and Deployment Services können Sie verschiedene analytische Informationen sicher verwalten und eine bessere Zusammenarbeit zwischen den Personen fördern, die diese erstellen, und jenen, die sie nutzen. Darüber hinaus stellen die Bereitstellungsfunktionen sicher, dass die erforderlichen Informationen zu den richtigen Personen gelangen, damit diese rechtzeitig entsprechende Maßnahmen ergreifen können.

#### *Zusammenarbeit*

Mit dem Begriff Zusammenarbeit wird die Möglichkeit bezeichnet, analytische Informationen effizient gemeinsam zu verwenden und wiederzuverwenden. Außerdem ist die Zusammenarbeit der Schlüssel zum Erstellen und Implementieren von Analysen in Unternehmen. Analysten benötigen einen Ort, an dem sie Dateien ablegen können, die anderen Analysten oder geschäftlichen Anwendern zur Verfügung gestellt werden sollen. Dieser Ort muss eine Versionskontrolle für die Dateien aufweisen, damit die Entwicklung der Analyse verwaltet werden kann. Sicherheit ist erforderlich, um den Zugriff auf die Dateien und das Ändern dieser zu steuern. Und schließlich wird ein Sicherungs- und Wiederherstellungsmechanismus benötigt, damit das Unternehmen vor dem Verlust dieser wichtigen Informationen geschützt ist.

Um diese Anforderungen zu erfüllen, bietet IBM® SPSS® Collaboration and Deployment Services ein Repository zum Speichern von Informationen, bei dem eine Ordnerhierarchie eingesetzt wird, die jener der meisten Dateisysteme für die Organisation ähnelt. Im IBM® SPSS® Collaboration and Deployment Services Repository gespeicherte Dateien sind für alle Benutzer im gesamten Unternehmen verfügbar, sofern diese über die entsprechenden Zugriffsberechtigungen verfügen. Zur Unterstützung der Benutzer bei der Suche nach Informationen weist das IBM SPSS Collaboration and Deployment Services Repository eine Suchfunktion auf.

<span id="page-9-0"></span>Analysten können über Client-Anwendungen mit den Dateien im IBM SPSS Collaboration and Deployment Services Repository arbeiten, die die Dienstoberfläche von IBM SPSS Collaboration and Deployment Services nutzen. Mit Produkten wie IBM® SPSS® Statistics und IBM® SPSS® Modeler kann direkt auf die Dateien im Repository zugegriffen werden. Analysten können eine Version einer Datei im Entwicklungsstadium speichern, diese Version zu einem späteren Zeitpunkt abrufen und mit deren Bearbeitung fortfahren, bis diese fertiggestellt ist und in der Produktion verwendet werden kann. Zu diesen Dateien können benutzerdefinierte Oberflächen gehören, die Analyseprozesse ausführen, sodass geschäftliche Anwender von der Arbeit eines Analysten profitieren können.

Durch die Verwendung des IBM SPSS Collaboration and Deployment Services Repository werden Unternehmen geschützt, indem ein zentraler Ort für analytische Informationen vorhanden ist, der mühelos gesichert und wiederhergestellt werden kann. Des Weiteren steuern Berechtigungen auf Benutzer-, Datei- und Versionsbezeichnungsebene den Zugriff auf einzelne Informationen. Versionskontrolle und Objektversionsbezeichnungen stellen sicher, das bei Produktionsprozessen die richtigen Versionen der Informationen verwendet werden. Zu guter Letzt bieten Protokollierfunktionen die Möglichkeit, Datei- und Systemmodifizierungen nachzuverfolgen.

#### *Bereitstellung*

Damit die Vorteile der Vorhersageanalyse voll ausgeschöpft werden können, müssen die analytischen Informationen bei Geschäftsentscheidungen verfügbar sein. Durch die Bereitstellung wird eine Brücke zwischen Analysen und Maßnahmen geschlagen, indem die Ergebnisse bei Personen oder Prozessen nach einem bestimmten Zeitplan oder in Echtzeit verfügbar sind.

Mit IBM® SPSS® Collaboration and Deployment Services können einzelne im IBM® SPSS® Collaboration and Deployment Services Repository gespeicherte Dateien in die Verarbeitung von **Jobs** einbezogen werden, die die Ausführungssequenz für die Dateien definieren. Die Ausführungsergebnisse können im Repository oder auf einem Dateisystem gespeichert oder an bestimmte Empfänger gesendet werden. Auf im Repository gespeicherte Ergebnisse kann mit der IBM® SPSS® Collaboration and Deployment Services Deployment Portal-Oberfläche von jedem Benutzer mit ausreichenden Berechtigungen zugegriffen werden. Die Jobs selbst können laut einem definierten Zeitplan oder als Reaktion auf Systemereignisse ausgeführt werden.

Ferner ist es mit dem Scoring-Service von IBM SPSS Collaboration and Deployment Services möglich, Analyseergebnisse beim Kontakt mit einem Kunden aus bereitgestellten Modellen in Echtzeit zu übermitteln. Ein für das Scoring konfiguriertes Analysemodell kann Daten aus einem aktuellen Kundenkontakt mit historischen Daten kombinieren, um einen Score zu bilden, der den Verlauf des Kontakts bestimmt. Der Service selbst kann von jeder Client-Anwendung verwendet werden, sodass die Erstellung benutzerdefinierter Oberflächen zum Definieren des Prozesses möglich wird.

Die Bereitstellungsfunktionen von IBM SPSS Collaboration and Deployment Services wurden so entwickelt, dass sie sich problemlos in die Infrastruktur Ihres Unternehmens integrieren lassen. Durch Single Sign-On müssen Anmeldeinformationen zu verschiedenen Phasen des Prozesses nicht manuell bereitgestellt werden. Außerdem kann das System so konfiguriert werden, dass es mit Publikation 140-2 des Federal Information Processing Standard kompatibel ist.

3

## <span id="page-10-0"></span>*Systemarchitektur*

Im Allgemeinen besteht IBM® SPSS® Collaboration and Deployment Services aus einem einzelnen, zentralen IBM® SPSS® Collaboration and Deployment Services Repository, das über Ausführungsserver zum Verarbeiten von analytischen Informationen eine ganze Reihe von Clients bedient.

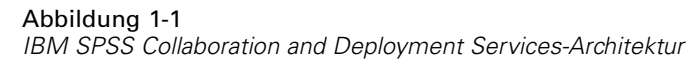

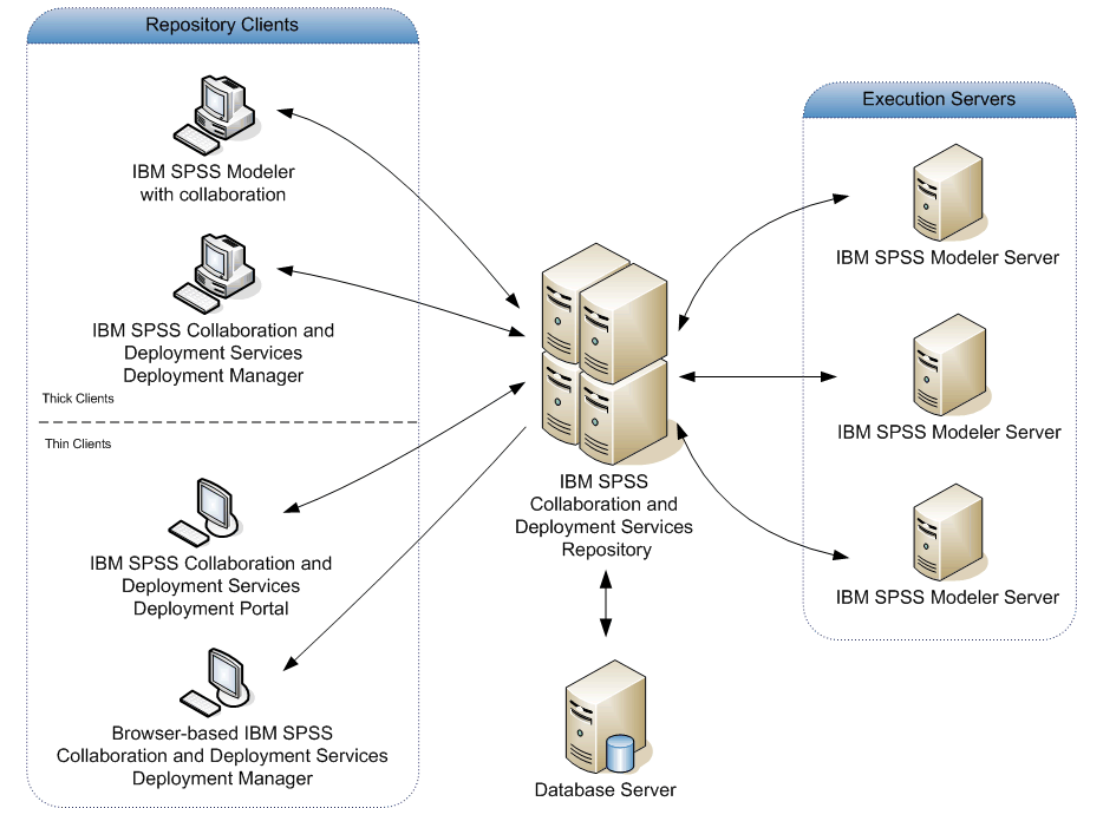

IBM SPSS Collaboration and Deployment Services besteht aus den folgenden Komponenten:

- IBM SPSS Collaboration and Deployment Services Repository für analytische Artifakte
- IBM® SPSS® Modeler mit Collaboration
- IBM® SPSS® Collaboration and Deployment Services Deployment Manager
- IBM® SPSS® Collaboration and Deployment Services Deployment Portal
- Browserbasiertes IBM® SPSS® Collaboration and Deployment Services Deployment Manager
- IBM® SPSS® Collaboration and Deployment Services Enterprise View
- BIRT Report Designer for IBM® SPSS®

#### <span id="page-11-0"></span>*IBM SPSS Collaboration and Deployment Services Repository*

Das IBM® SPSS® Collaboration and Deployment Services Repository stellt einen zentralen Ort zum Speichern analytischer Informationen wie Modelle und Daten dar. Das IBM SPSS Collaboration and Deployment Services Repository umfasst Funktionen für folgende Bereiche:

- Sicherheit
- **Nersionskontrolle**
- Suchen
- **Prüfungswesen**

Für das IBM SPSS Collaboration and Deployment Services Repository musste einen relationale Datenbank wie Oracle, IBM DB2 UDB oder Microsoft SQL Server installiert werden.

Die Konfigurationsoptionen für das IBM SPSS Collaboration and Deployment Services Repository werden mit dem IBM® SPSS® Collaboration and Deployment Services Deployment Manager oder dem browserbasierten IBM® SPSS® Collaboration and Deployment Services Deployment Manager definiert. Der Inhalt des Repository wird mit dem Deployment Manager verwaltet. Der Zugriff darauf erfolgt mit der IBM® SPSS® Collaboration and Deployment Services Deployment Portal.

#### *IBM SPSS Modeler mit Collaboration*

IBM® SPSS® Modeler mit Collaboration erlaubt die Interaktion mit dem IBM® SPSS® Collaboration and Deployment Services Repository von der SPSS Modeler-Oberfläche aus. Dateien können direkt im SPSS Modeler gespeichert und von dort abgerufen werden.

Zusätzlich können SPSS Modeler-Streams und -Szenarien, die im Repository gespeichert sind, als Schritte in Jobs ausgeführt werden. Ein Job kann eine beliebige Anzahl von Schritten enthalten, wobei jeder Schritt einer separaten Datei entspricht. Beziehungen, die zwischen den Schritten definiert sind, bestimmen den Verarbeitungsablauf. Der Job kann zur Ausführung zu einem bestimmten Zeitpunkt nach einem wiederkehrenden Muster geplant werden oder als Reaktion auf ein definiertes Ereignis ausgeführt werden. Darüber hinaus können Benachrichtigungen an angegebene Empfänger gesendet werden, um über individuelle Schritte oder den Gesamtausführungsstatus eines Jobs zu berichten.

Die Zusammenarbeit zwischen IBM® SPSS® Collaboration and Deployment Services und SPSS Modeler wird durch die Verwendung von Adaptern ermöglicht. Diese Adapter werden in der IBM SPSS Collaboration and Deployment Services-Umgebung installiert, um die produktspezifischen Funktionen hinzuzufügen. Weitere Informationen finden Sie in der Dokumentation zu SPSS Modeler.

#### *IBM SPSS Collaboration and Deployment Services Deployment Manager*

Das IBM® SPSS® Collaboration and Deployment Services Deployment Manager ist eine Client-Anwendung, mit der Benutzer Analyseaufgaben wie das Aktualisieren von Modellen oder Scores mit dem IBM® SPSS® Collaboration and Deployment Services Repository planen,

5

<span id="page-12-0"></span>automatisieren und ausführen können. Mit dem Deployment Manager haben die Benutzer die folgenden Möglichkeiten:

- Anzeigen aller vorhandenen Dateien im System, inklusive von IBM® SPSS® Modeler-Streams, Szenarien und Datendateien.
- **Importieren von Dateien in das IBM SPSS Collaboration and Deployment Services Repository.**
- Planen von wiederholt auszuführenden Jobs mit festgelegten Wiederholungsmustern, z. B. vierteljährlich oder stündlich.
- Bearbeiten vorhandener Jobeigenschaften über eine benutzerfreundliche Oberfläche.
- Ermitteln des Jobstatus.
- Angeben von E-Mail-Benachrichtigungen zum Jobstatus.

Mit dem Deployment Manager können Benutzer zudem administrative Aufgaben für IBM® SPSS® Collaboration and Deployment Services wie etwa die folgenden durchführen:

- **Benutzerverwaltung**
- Sicherheitsanbieterkonfiguration
- Rollen- und Aktionszuweisung

#### *IBM SPSS Collaboration and Deployment Services Deployment Portal*

Die IBM® SPSS® Collaboration and Deployment Services Deployment Portal ist eine Thin-Client-Oberfläche für den Zugriff auf das IBM® SPSS® Collaboration and Deployment Services Repository. Im Gegensatz zum browserbasierten IBM® SPSS® Collaboration and Deployment Services Deployment Manager, das für IBM® SPSS® Collaboration and Deployment Services-Administratoren vorgesehen ist, handelt es sich bei der Deployment Portal um ein Webportal für eine große Bandbreite an Benutzern. Die Deployment Portal umfasst die folgenden Funktionen:

- **Durchsuchen des IBM SPSS Collaboration and Deployment Services Repository-Inhalts** nach Ordner
- Öffnen veröffentlichten Inhalts
- Ausführen von Jobs
- Generieren von Scores mit im IBM SPSS Collaboration and Deployment Services Repository gespeicherten Modellen
- Suchen nach IBM SPSS Collaboration and Deployment Services Repository-Content
- **Anzeigen der Inhaltseigenschaften**
- Zugreifen auf bestimmte Benutzereinstellungen wie E-Mail-Adresse und Passwort, allgemeine Optionen, Abonnements und Optionen für Ausgabedateiformate

### <span id="page-13-0"></span>*Browserbasiertes IBM SPSS Collaboration and Deployment Services Deployment Manager*

Das browserbasierte IBM® SPSS® Collaboration and Deployment Services Deployment Manager ist eine Thin-Client-Oberfläche zum Durchführen von Setup- und Systemverwaltungsaufgaben wie den folgenden:

- Konfigurieren des Systems
- Konfigurieren der Sicherheitsanbieter
- Verwalten der MIME-Typen

Benutzer, die keine Administratoren sind, können alle diese Aufgaben ebenfalls durchführen, sofern ihren Anmeldeinformationen die entsprechenden Aktionen zugewiesen sind. Die Aktionen werden von einem Administrator zugewiesen.

#### *IBM SPSS Collaboration and Deployment Services Enterprise View*

IBM® SPSS® Collaboration and Deployment Services Enterprise View macht eine gebündelte, einheitliche Anzeige von Unternehmensdaten möglich. Mit IBM SPSS Collaboration and Deployment Services Enterprise View können die Benutzer eine allgemeine Ansicht von Warehouse- und Transaktionsdaten definieren und aufrechterhalten, die für die Durchführung von Analysen, Optimierung, Deployment und Berichterstellung benötigt werden. Unabhängig davon, ob die zugrunde liegenden Daten aus einem Data Warehouse, einem Operational Data Store, einer Online-Transaktionsdatenbank oder einer der vielen weiteren möglichen Quellen stammen, IBM SPSS Collaboration and Deployment Services Enterprise View gewährleistet eine einheitliche Verwendung von Unternehmensdaten und blendet die komplexen Merkmale gespeicherter Datenstrukturen gegenüber dem Endbenutzer aus. IBM SPSS Collaboration and Deployment Services Enterprise View stellt das Datengerüst für prognostizierende Unternehmen dar.

Beim Ermitteln von Daten ist von Seiten der Unternehmen, die Vorhersageanalysen einsetzen, ein hoher Ressourcenaufwand erforderlich. Der Prozess ist arbeitsaufwändig: er kann Mitarbeiter aus Abteilungen quer durch das ganze Unternehmen einbeziehen und bringt häufig das Lösen von Abweichungen in der Datenstruktur und Semantik über Unternehmensgrenzen hinweg mit sich. IBM SPSS Collaboration and Deployment Services Enterprise View bietet einen Mechanismus zum Aufzeichnen der Ergebnisse des Datenermittlungsprozesses, zum Versionieren und Sichern des resultierenden Schemas und Nachverfolgen von Änderungen im Laufe der Zeit.

IBM SPSS Collaboration and Deployment Services Enterprise View umfasst die IBM® SPSS® Collaboration and Deployment Services Enterprise View Driver-Komponente, über die andere Anwendungen auf IBM SPSS Collaboration and Deployment Services Enterprise View-Objekte zugreifen können, die im IBM® SPSS® Collaboration and Deployment Services Repository gespeichert sind. Der Treiber ähnelt in seiner Funktion ODBC-Treibern mit der Ausnahme, dass physische Datenqellen nicht direkt abgefragt werden, sondern stattdessen auf IBM SPSS Collaboration and Deployment Services Enterprise View-Datenanbieterdefinitionen und -Anwendungsansichten verwiesen wird. Hinweis: IBM SPSS Collaboration and Deployment Services Enterprise View wird zwar im Rahmen des IBM® SPSS® Collaboration and Deployment Services Deployment Manager mitinstalliert, der IBM SPSS Collaboration and Deployment Services Enterprise View Driver muss jedoch separat installiert werden. Weitere Informationen finden Sie in den Installationsanweisungen.

7

#### <span id="page-14-0"></span>*Ausführungsserver*

Mit Ausführungsservern können die Ressourcen ausgeführt werden, die im IBM® SPSS® Collaboration and Deployment Services Repository gespeichert sind. Wenn eine Ressource in einem Job zur Ausführung enthalten ist, umfasst die Jobschrittdefinition die Angabe des Ausführungsservers, der zum Durchführen des Schritts verwendet wird. Der Ausführungsservertyp hängt von der Ressource ab.

Der IBM® SPSS® Modeler-Ausführungsserver lautet IBM® SPSS® Modeler Server, der beim Data-Mining und bei der Modellerstellung verteilte Analysen ermöglicht. Dieser Ausführungsserver macht die Angabe der Benutzeranmeldeinformationen erforderlich, unter denen die Verarbeitung durchgeführt wird. [Für weitere Informationen siehe Thema](#page-16-0) [Serverdefinitionen in Kapitel 2 auf S. 9.](#page-16-0)

Um einen Lastenausgleich zu ermöglichen, können zwei oder mehr Ausführungsserver zu einem Server-Cluster gruppiert werden. Wenn bei einem Jobschritt ein Cluster zum Ausführen verwendet wird, ermittelt IBM® SPSS® Collaboration and Deployment Services, welcher verwaltete Server im Cluster zu diesem Zeitpunkt am besten zum Abwickeln von Verarbeitungsanforderungen geeignet ist. Weitere Informationen finden Sie in der IBM® SPSS® Collaboration and Deployment Services Deployment Manager-Dokumentation.

Weisen Sie beim Erstellen von Jobs jedem Schritt in diesen Jobs einen Ausführungsserver oder Server-Cluster zu. Beim Ausführen des Jobs verwendet das IBM SPSS Collaboration and Deployment Services Repository die angegebenen Ausführungsserver, um die entsprechenden Analysen durchzuführen.

#### *BIRT Report Designer for IBM SPSS*

Die Berichtfunktionalität von IBM® SPSS® Collaboration and Deployment Services wird von BIRT (Business Intelligence and Reporting Tools) bereitgestellt. Dabei handelt es sich um ein Open-Source-Paket, das von der Eclipse Foundation im Rahmen der Eclipse Public License vertrieben wird. BIRT bietet zentrale Berichtfunktionen, wie z. B. Berichtgestaltung, Datenzugriff und Skriptnutzung. Weitere Informationen zu BIRT finden Sie auf der [Seite zum BIRT-Projekt](http://www.eclipse.org/birt) (*<http://www.eclipse.org/birt>*).

Die Installation von IBM SPSS Collaboration and Deployment Services beinhaltet die BIRT Bericht-Engine-Serverkomponenten, die für die Ausführung von BIRT Berichtsyntaxdateien im Rahmen der Bericht-Job-Schritte in IBM SPSS Collaboration and Deployment Services erforderlich sind. BIRT Report Designer for IBM® SPSS® ist eine Einzelanwendung, die zusammen mit IBM SPSS Collaboration and Deployment Services verwendet werden kann. Die Anwendung verfügt über eine umfassende Benutzeroberfläche mit erweiterten Funktionen zur Erstellung von Berichten und muss separat installiert werden.

Wenn bei einem BIRT Report Designer for IBM SPSS-Bericht eine JDBC-basierte Datenbankverbindung erforderlich wird, muss mit dem IBM® SPSS® Collaboration and Deployment Services Repository ein entsprechender JDBC-Treiber installiert werden. Anwendungsspezifische Informationen zum Speicherort der JDBC-Treiber finden Sie im entsprechenden Abschnitt der IBM SPSS Collaboration and Deployment Services Repository-Installationsanweisungen.

<span id="page-15-0"></span>Führen Sie zum Starten von BIRT Report Designer for IBM SPSS die Datei *BIRT.exe* im Installationsverzeichnis aus. Informationen zum Verwenden von BIRT Report Designer for IBM SPSS finden Sie in der Dokumentation, die mit der Anwendung installiert wurde.

## *Arbeiten mit IBM SPSS Modeler-Dateien*

Im IBM® SPSS® Collaboration and Deployment Services Deployment Manager umfasst der allgemeine Prozess beim Arbeiten mit IBM® SPSS® Modeler-Dateien folgende Punkte:

- 1. Definieren eines Ausführungsservers zum Verarbeiten des SPSS Modeler-Stream oder -Szenarios, wenn nicht bereits eine entsprechende Definition vorhanden ist.
- 2. Hinzufügen des SPSS Modeler-Stream oder -Szenarios zu einem Job als Jobschritt.
- 3. Angeben der Jobeigenschaften, ggf. inklusive gewünschter Zeitpläne für die Ausführung.

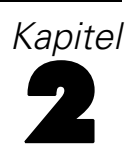

## <span id="page-16-0"></span>*Serverdefinitionen*

Das Ausführen einer IBM® SPSS® Collaboration and Deployment Services Repository-Ressource als Jobschritt erfordert die Angabe eines geeigneten entsprechenden Servers zur Verarbeitung der Instruktionen, die der Jobschritt enthält. Die Verbindungsinformation für einen solchen Server wird in einer **Serverdefinition** angegeben. Serverdefinitionen können als Ausführungsserver oder Repository-Server klassifiziert werden.

- Ausführungsserver verarbeiten den Inhalt einer IBM SPSS Collaboration and Deployment Services Repository-Ressource. Der Typ des Ausführungsservers muss dem Typ der verarbeiteten Ressource entsprechen. Ein IBM® SPSS® Modeler-Jobschritt macht eine SPSS Modeler-Serverdefinition erforderlich.
- Ein Repository-Server entspricht einer IBM® SPSS® Collaboration and Deployment Services-Repository-Installation. Ein Server dieses Typs wird in der Regel von Jobschritten benutzt, die Ergebnisartefakte an ein Repository liefern müssen.

Serverdefinitionen befinden sie sich im Ordner *Ressourcendefinitionen* des Content-Explorers. Insbesondere befinden sie sich im Unterordner *Server*.

## *Hinzufügen von neuen Serverdefinitionen*

So fügen Sie einen neuen Server hinzu:

- 1. Öffnen Sie im Content-Explorer den Ordner *Ressourcendefinitionen*.
- 2. Klicken Sie auf den Ordner *Server*.
- 3. Wählen Sie im Menü "Datei" Folgendes: Neu > Serverdefinition

Der Assistent "Neue Serverdefinition hinzufügen" wird geöffnet. Alternativ können Sie auf das Dialogfeld für neue Serverdefinition auch zugreifen, indem Sie neben dem Server-Feld für bestimmte Schritte in der Registerkarte "Allgemein" auf Neu klicken. Das Definieren neuer Server umfasst folgende Schritte:

- 1. Benennen der Serverdefinition und Angeben ihres Typs.
- 2. Auswahl eines Speicherorts im Ordner *Server* für die Definition.
- 3. Angabe von Parametern für den Server, welche die Verbindungs- oder Ausführungsinformationen definieren. Der Parametersatz hängt vom Servertyp ab.

© Copyright IBM Corporation 1994, 2011. 9

#### <span id="page-17-0"></span>*Parameter für IBM SPSS Modeler-Server*

Eine IBM® SPSS® Modeler-Serverdefinition gibt die Verbindungsparameter fürSPSS Modeler-Server an, die zur Verarbeitung von Jobschritten verwendet werden. SPSS Modeler-Streams werden auf dem SPSS Modeler-Server ausgeführt.

#### Abbildung 2-6

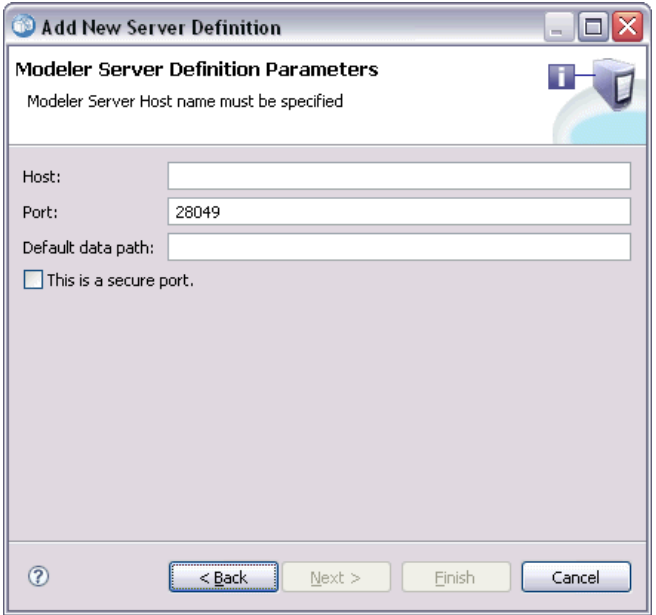

*Definieren eines neuen IBM SPSS Modeler-Ausführungsservers*

- 1. Geben Sie im Feld "Host" den Namen für den Host ein, auf dem sich der Server befindet. Wenn Sie beispielsweise eine SPSS Modeler-Serverdefinition erstellen, wäre der Host derjenige Computer, auf dem sich Ihr SPSS Modeler-Server befindet.
- 2. Geben Sie im Feld "Port" die Portnummer für die Verbindung zum Host ein.
- 3. Geben Sie in das Feld "Standard-Datenpfad" den Pfad ein, unter dem Sie Datendateien ablegen möchten.
- 4. Zur Verwendung von Secure Socket Layer (SSL) für die Serververbindung markieren Sie Dies ist ein sicherer Port.
- 5. Klicken Sie auf Fertig stellen. Die neue Definition wird im Ordner *Server* angezeigt.

#### *Definition von IBM ShowCase Enterprise Server*

Nach der Eingabe des Namens und der Auswahl des IBM® ShowCase® Enterprise Servers als Typ wird das Dialogfeld "Serverdefinition" geöffnet.

#### <span id="page-18-0"></span>Abbildung 2-9

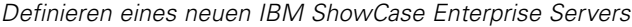

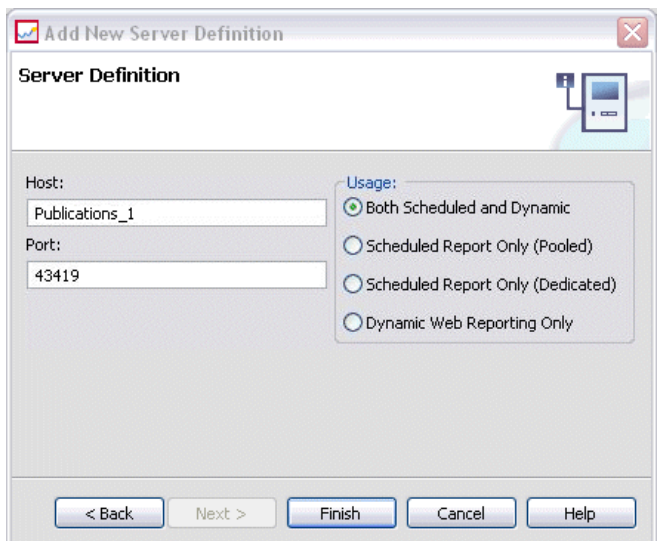

- 1. Geben Sie im Feld "Host" den Namen für den Computer ein, auf dem sich der Server befindet.
- 2. Geben Sie im Feld "Port" die Portnummer für die Verbindung zum Host ein. (43419 ist der Standard.)
- 3. Wählen Sie im Bereich "Nutzung" aus den verfügbaren Optionen:
	- **Geplant und dynamisch:** Wählen Sie diese Option, wenn der Server sowohl für geplante als auch für dynamische Berichterstellung über IBM® SPSS® Collaboration and Deployment Services Deployment Portal verwendet werden soll.
	- **Nur geplanter Bericht (Pool):** Wählen Sie diese Option, wenn Sie mehrere Server für geplante Berichterstellung konfigurieren möchten. Ein Server aus dem Pool verwaltet eingehende Anforderungen für geplante Berichte. Server im Pool fungieren logisch als ein Server, und der Server mit der geringsten Auslastung verarbeitet eingehende Anforderungen.
	- **Nur geplanter Bericht (dediziert):** Wählen Sie diese Option, wenn Sie den Server nur für geplante Berichterstellung verwenden möchten. Ein dedizierter Server verwaltet eingehende Anforderungen für geplante Berichte.
	- **Nur dynamisches Web-Reporting:** Wählen Sie diese Option, wenn Sie den Server nur für dynamische Berichterstellung über Deployment Portal verwenden möchten.
- 4. Klicken Sie auf Fertig stellen. Die neue Definition wird im Ordner *Server* angezeigt.

## *Ändern von Serverdefinitionen*

So ändern Sie eine Serverdefinition:

- 1. Öffnen Sie im Content-Explorer den Ordner *Ressourcendefinitionen*.
- 2. Öffnen Sie den Ordner *Server*.

- 3. Doppelklicken Sie auf den Server, um ihn zu ändern. Das Dialogfeld "Serverdefinition bearbeiten" wird geöffnet.
- 4. Ändern Sie die Parameter der Serverdefinition wie gewünscht.
- 5. Klicken Sie auf "Fertig stellen", um die Änderungen zu speichern.

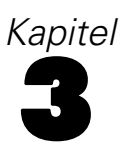

## <span id="page-20-0"></span>*IBM SPSS Modeler-Jobschritte*

## *Arbeiten mit IBM SPSS Modeler-Streams*

In diesem Abschnitt werden IBM® SPSS® Modeler-Streams im Kontext des IBM® SPSS® Collaboration and Deployment Services Deployment Managers beschrieben. SPSS Modeler-Streams werden vollständig erstellt an das Deployment Manager übermittelt. Detailliertere Informationen zum Erstellen und Arbeiten mit Streams finden Sie in der SPSS Modeler-Dokumentation.

Im SPSS Modeler können Sie mit Deployment Manager-Streams arbeiten. Wie jeder andere Schritt auch muss ein SPSS Modeler-Stream zu einem Job hinzugefügt werden, bevor er mit dem Deployment Manager ausgeführt wird. Insbesondere können Sie die folgenden Aufgaben durchführen:

- Importieren von Streams
- Bearbeiten von Stream-Parametern
- Ausführen von Streams

#### *IBM SPSS Modeler-Serverkonfiguration*

Bevor Sie im IBM® SPSS® Collaboration and Deployment Services Deployment Manager mit dem Arbeiten mit IBM® SPSS® Modeler-Streams beginnen, müssen Sie die folgenden Konfigurationsaufgaben durchführen:

- Erstellen einer SPSS Modeler-Serverdefinition. [Für weitere Informationen siehe Thema](#page-17-0) [Parameter für IBM SPSS Modeler-Server in Kapitel 2 auf S. 10.](#page-17-0)
- Definieren von Serveranmeldeinformationen.

## *Anzeigen von IBM SPSS Modeler-Jobeigenschaften*

Beim Klicken auf einen IBM® SPSS® Modeler-Stream in einem Job werden die folgenden Jobeigenschaften angezeigt:

- Allgemein
- **Datendateien**
- ODBC-Datenquellen
- **Parameter**
- **Ergebnisse**
- Cognos-Import
- Cognos-Export
- Benachrichtigungen

© Copyright IBM Corporation 1994, 2011. 13

#### <span id="page-21-0"></span>*IBM SPSS Modeler-Jobeigenschaften – Allgemein*

Standardmäßig wird die Eigenschaftenregisterkarte "Allgemein" angezeigt, wenn Sie im Jobzeichenbereich auf einen IBM® SPSS® Modeler-Stream klicken.

#### Abbildung 3-1

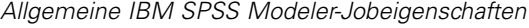

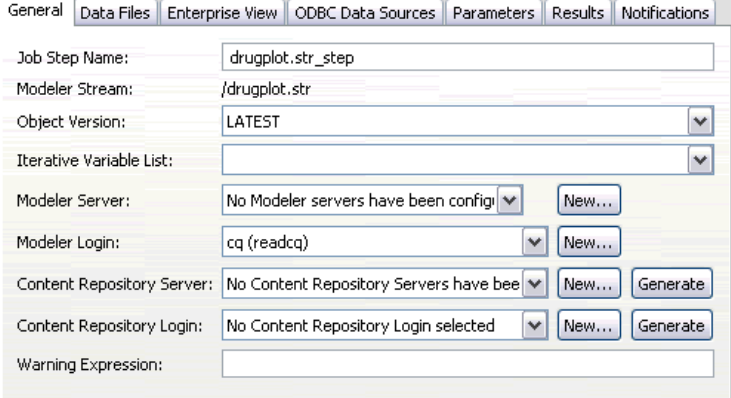

Die Eigenschaftenregisterkarte "Allgemein" umfasst die folgenden Informationen:

**Name des Job-Schritts.** Der Name des Jobschritts. Für gewöhnlich handelt es sich beim Namen des Jobschritts um den Namen des SPSS Modeler-Streams, an den das Suffix step angehängt wird. Der Jobschrittname kann jedoch geändert werden.

Geben Sie zum Ändern des Namens für den Jobschritt den überarbeiteten Namen im Feld Name des Job-Schritts ein. Die Änderungen werden im Jobzeichenbereich angezeigt.

**SPSS Modeler -Stream.** Der Name und Pfad des ursprünglichen SPSS Modeler-Streams. Der Quellstream kann nicht geändert werden.

**Objektversion.** Die bezeichnete Version des zu verwendenden SPSS Modeler-Streams. Wählen Sie in der Dropdown-Liste Objektversion die bezeichnete Version aus, die Sie verwenden möchten.

**Iterative Variablenliste.** Wenn der Schritt als iterativer Konsument fungiert, wird die Variable vom iterativen Produzenten identifiziert, der die Werte für diesen Schritt bereitstellt. Vor dem Schritt im Job muss unmittelbar ein iterativer Produzentenschritt ausgeführt werden, damit der Schritt als iterativer Konsument fungiert.

**SPSS Modeler Server** Der SPSS Modeler-Server oder das -Server-Cluster, auf dem der Stream ausgeführt wird. Die Liste umfasst alle Server und Server-Cluster, die derzeit für die Ausführung von SPSS Modeler-Schritten konfiguriert sind. Um den Server zu ändern, wählen Sie einen Server oder ein Server-Cluster aus der Dropdown-Liste SPSS Modeler-Server aus. Wenn Sie eine neue Serverdefinition erstellen möchten, klicken Sie auf Neu, um den Assistenten für die Serverdefinition zu starten.

**SPSS Modeler Anmeldung.** Die Anmeldeinformationen werden für den Zugriff auf den SPSS Modeler-Server oder das Server-Cluster verwendet. Um die Anmeldeinformationen zu ändern, wählen Sie eine Anmeldeinformations-Definition aus der Dropdown-Liste SPSS Modeler-Anmeldung aus. Um neue Anmeldeinformationen zu definieren, klicken Sie auf Neu, um den Assistenten für die Definition von Anmeldeinformationen zu starten.

**Content Repository-Server.** Mit dem Content Repository-Server können Dateien mit einem Job ein einem IBM® SPSS® Collaboration and Deployment Services Repository gespeichert werden. In der Regel wird der Content Repository-Server beim Aktualisieren von Modellen mit SPSS Modeler angegeben. Wählen Sie zum Angeben eines Content Repository-Servers einen Server in der Dropdown-Liste Content Repository-Server aus. Klicken Sie zum Erstellen einer neuen Serverdefinition auf Neu, um den Assistenten zum Definieren von Servern zu starten. Klicken Sie auf Erzeugen, um eine Content Repository-Serverdefinition zu erzeugen, die auf den aktuellen Serverinformationen basiert. Eine Serverdefinition wird erstellt und automatisch zum Feld *Content Repository-Server* hinzugefügt.

**Content Repository-Anmeldung.** Die Anmeldeinformationen für den Content Repository-Server. Wählen Sie zum Angeben einer Content Repository-Anmeldung Anmeldeinformationen in der Dropdown-Liste Content Repository-Anmeldung aus. Klicken Sie zum Erstellen einer neuen Anmeldung auf Neu, um den Assistenten für die Content Repository-Anmeldung zu starten. Wenn Single Sign-On nicht zum Herstellen von Verbindungen mit dem IBM SPSS Collaboration and Deployment Services Repository verwendet wird, klicken Sie auf Erzeugen, um basierend auf den vorhandenen Sicherheitseinstellungen eine Content Repository-Anmeldung zu erzeugen. Eine Content Repository-Anmeldung wird erstellt und automatisch zum Feld *Content Repository-Anmeldung* hinzugefügt. Bei der Verwendung von Single Sign-On ist keine Anmeldeerzeugung verfügbar.

**Warnungsausdruck.** Definieren von Warnungen für Jobschritte, die über eine bedingte Verbindung miteinander verknüpft sind. Der Warnungsausdruck (z. B. fertigstellungscode, warnung oder erfolg) muss in Kleinbuchstaben definiert werden.

So verwenden Sie Warnungsausdrücke:

- 1. Verbinden Sie zwei Jobschritte über eine bedingte Verbindung. Geben Sie in das Feld Ausdruck für die bedingte Verbindung die Zeichenfolge warning==true ein.
- 2. Navigieren Sie zur Registerkarte "Allgemein" des übergeordneten Jobschritts.
- 3. Geben Sie einen Warnungscode in das Feld Warnungsausdruck ein, z. B. fertigstellungscode==18. Dieser Ausdruck überschreibt den Standardwarnungscode, falls vorhanden.

Wenn der Job ausgeführt wird, führt das System den übergeordneten Jobschritt aus. Dann prüft das System die Bedingung für warning==true. Wenn die Bedingung erfüllt wird, sucht das System nach dem angegebenen Warnungsausdruck und prüft, ob die Bedingung erfüllt wurde. Wenn die im Warnungsausdruck angegebene Bedingung erfüllt wurde, fährt das System mit dem nächsten Jobschritt fort.

#### *Richtlinien zum Bereitstellen von IBM SPSS Modeler- und Content Repository-Informationen*

Bei allen SPSS Modeler-Jobschritten sind sowohl SPSS Modeler-Serverinformationen als auch SPSS Modeler-Anmeldeinformationen erforderlich. Die zusätzlich erforderlichen Server- und Anmeldeinformationen hängen vom Streamtyp ab, der im SPSS Modeler-Jobschritt verwendet wird.

 **SPSS Modeler -Stream ohne Knoten für Enterprise-Ansicht.** Bei Streams, bei denen kein Knoten für die Enterprise-Ansicht verwendet wird, sind die Server- und Anmeldeinformationen für das Content-Repository optional. Wenn für das Content-Repository jedoch Informationen

<span id="page-23-0"></span>angegeben werden, dann müssen sowohl Server- als auch Anmeldeinformationen angegeben werden. Nur teilweise angegebene Informationen führen zu einem Fehler.

 **SPSS Modeler -Stream mit Knoten für Enterprise-Ansicht.** Bei Streams mit Knoten für die Enterprise-Ansicht sind sowohl Informationen zum Content Repository-Server als auch zur Content Repository-Anmeldung erforderlich. Unvollständige Informationen führen zu einem Fehler.

#### *IBM SPSS Modeler-Jobeigenschaften – Datendateien*

Die Tabelle "Datendateien" umfasst die folgenden Informationen:

**Knotenname.** Der Name des Eingabeknotens, der die Daten enthält, die für den Stream verwendet werden. Dem Namen stehen die Namen von Superknoten voraus, die den Knoten enthalten. Dieses Präfix wird mit Schrägstrichen abgetrennt. Wenn sich beispielsweise der Knoten *MeinKnoten* in einem Superknoten mit dem Namen *Superknoten1* befindet, wird der Name folgendermaßen angezeigt: */Superknoten1/MeinKnoten*. Der Knotenname kann nicht geändert werden.

**Knotentyp.**Der Knotentyp gemäß Definition im Stream. Der Knotentyp kann nicht geändert werden.

**Dateiname.** Der Name der Eingabedatendatei. Um den Namen zu ändern, klicken Sie in die Zelle "Dateiname" und ändern den Namen.

**Format.** Das Format der Ausgabedatei, beispielsweise eine kommagetrennte Datei. Um den Dateiformattyp zu ändern, klicken Sie in die Zelle "Format". Ein Dropdown-Pfeil wird angezeigt. Wählen Sie den Formattyp aus.

**Ort.** Der Speicherort der Eingabedatendateien. Um den Speicherort zu ändern, klicken Sie in die Spalte und anschließend auf die angezeigte Schaltfläche mit den Auslassungszeichen. Das Dialogfeld "Speicherort der Eingabedatei" wird geöffnet. Ändern Sie den Speicherort.

Auf Knoten in gesperrten Superknoten kann nicht zugegriffen werden. Sie können nicht angezeigt oder geändert werden.

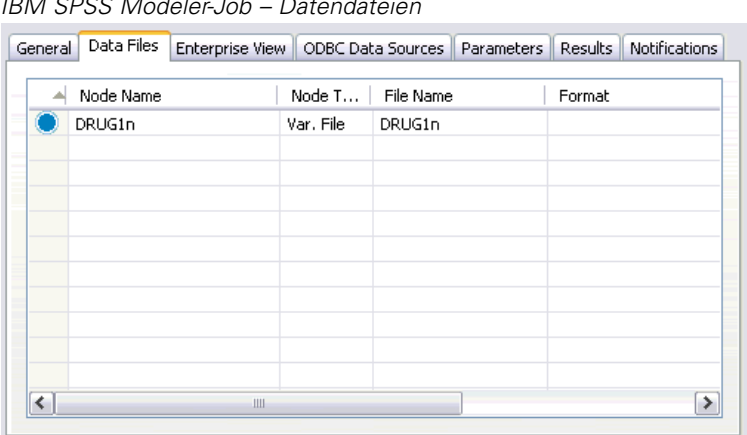

#### Abbildung 3-2 *IBM SPSS Modeler-Job – Datendateien*

#### <span id="page-24-0"></span>*Angeben des Eingabedateispeicherorts*

Beim Arbeiten mit Datendateien in einem IBM® SPSS® Modeler-Jobschritt, muss im Dialogfeld "Eingabedateispeicherort" möglicherweise ein Eingabedateispeicherort eingegeben werden.

Abbildung 3-3 *Angeben des Eingabedateispeicherorts*

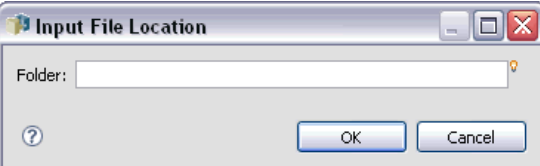

So ändern Sie den Speicherort:

- 1. Geben Sie im Feld Ordner einen neuen Pfad für die Datendatei an.
- 2. Klicken Sie auf OK.

#### *IBM SPSS Modeler-Jobeigenschaften – Enterprise-Ansicht*

Die Registerkarte "Enterprise-Ansicht" gibt die Enterprise-Ansicht-Einstellungen für den Zugriff auf Daten an. Auf dieser Registerkarte wird nur der Knoten aufgeführt, der der Standardverzweigung des Streams zugeordnet ist.

*IBM SPSS Modeler-Job – Enterprise-Ansicht-Einstellungen*

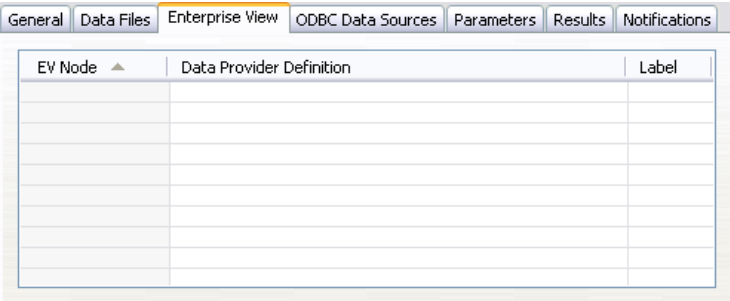

**Enterprise-Ansicht Knoten.** Name des Enterprise-AnsichtKnotens im Stream oder Szenario.

**Daten-Provider-Definition.** Daten-Provider-Definition, die dem Enterprise-Ansicht-Knoten zugeordnet ist. Um den für einen Knoten verwendeten Daten-Provider zu ändern, wählen Sie die Zelle aus, die den Daten-Provider enthält, und klicken Sie auf die anschließend gezeigte Schaltfläche mit drei Punkten. [Für weitere Informationen siehe Thema Auswählen der](#page-38-0) [Daten-Provider-Definition in Kapitel 4 auf S. 31.](#page-38-0)

**Bezeichnung.** Label, das die Version des verwendeten Daten-Providers angibt.

Abbildung 3-4

#### <span id="page-25-0"></span>*IBM SPSS Modeler-Jobeigenschaften – ODBC-Datenquellen*

Die Tabelle "ODBC-Datenquelle" umfasst die folgenden Informationen:

**Knotenname.** Der Name des Eingabeknotens, der die Daten enthält, die für den Stream verwendet werden. Dem Namen stehen die Namen von Superknoten voraus, die den Knoten enthalten. Dieses Präfix wird mit Schrägstrichen abgetrennt. Wenn sich beispielsweise der Knoten *MeinKnoten* in einem Superknoten mit dem Namen *Superknoten1* befindet, wird der Name folgendermaßen angezeigt: */Superknoten1/MeinKnoten*.

**Knotentyp.**Der Knotentyp gemäß Definition im Stream.

**ODBC-DSN.** Der ODBC-Datenquellenname.

**Benutzername.** Der Benutzername für die Datenbank.

**Paßwort.** Das Passwort für diesen Benutzernamen.

**Datenbanktabelle.** Die Datenbanktabelle für diesen Knoten.

Auf Knoten in gesperrten Superknoten kann nicht zugegriffen werden. Sie können nicht angezeigt oder geändert werden.

#### *IBM SPSS Modeler-Jobeigenschaften – Parameter*

Sie können die Parameter für IBM® SPSS® Modeler-Streams mit dem IBM® SPSS® Collaboration and Deployment Services Deployment Manager ändern. Die Tabelle "Parameter" enthält die folgenden Informationen:

**Name.** Der Parametername.

**Speichertyp.** Beschreibt, wie der Parameter gespeichert wird, beispielsweise als Zeichenfolge.

**Wert.** Wert des Parameters.

**Typ.** Der Parametertyp.

Auf Parameter in gesperrten Superknoten kann nicht zugegriffen werden. Sie können nicht angezeigt oder geändert werden.

#### *IBM SPSS Modeler-Jobeigenschaften – Ergebnisse*

Klicken Sie auf die Registerkarte "Ergebnisse", um die Ausgabeeinstellungen für einen IBM® SPSS® Modeler-Jobschritt anzuzeigen.

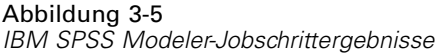

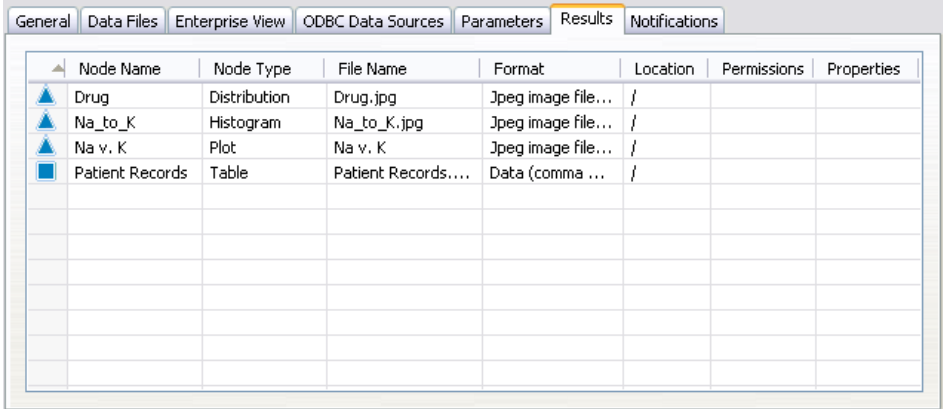

**Knotenname.** Der Name des Knotens, der die Ausgabe der Stream-Verarbeitung enthält. Dem Namen stehen die Namen von Superknoten voraus, die den Knoten enthalten. Dieses Präfix wird mit Schrägstrichen abgetrennt. Wenn sich zum Beispiel der Knoten *MeinKnoten* im Superknoten mit der Bezeichnung *Superknoten1* befindet, wird der Name als */Superknoten1/MeinKnoten* angezeigt. Der Knotenname kann nicht geändert werden.

**Knotentyp.** Der Knotentyp gemäß Definition im Stream. Der Knotentyp kann nicht geändert werden.

**Dateiname.** Der Name der entsprechenden Datei. Klicken Sie zum Ändern des Namens auf die Spalte "Dateiname" und geben Sie den neuen Namen ein.

*Hinweis*: Die Dateierweiterung wird vom ausgewählten Dateiformat bestimmt und automatisch an den Dateinamen angehängt.

**Format.** Das Format der Ausgabedatei. Um den Dateiformattyp zu ändern, klicken Sie in die Spalte "Format". Ein Dropdown-Pfeil wird angezeigt. Wählen Sie den Formattyp aus.

**Ort.** Der Speicherort der Datei. Um den Speicherort zu ändern, öffnen Sie das Dialogfeld "Ergebnisspeicherort", indem Sie in die Spalte und anschließend auf die angezeigte Schaltfläche mit den Auslassungszeichen klicken.

**Berechtigungen.** Zugriffsberechtigungen für die Datei, wenn sie im Repository gespeichert ist. Um die Berechtigungen zu ändern, öffnen Sie das Dialogfeld "Ausgabeberechtigungen", indem Sie in die Spalte "Berechtigungen" und anschließend auf die angezeigte Schaltfläche mit den Auslassungszeichen klicken.

**Eigenschaften.** Die Eigenschaften (Metadaten) der Datei. Um Eigenschaften zu definieren, öffnen Sie das Dialogfeld "Ausgabe-Eigenschaften", indem Sie in die Spalte "Eigenschaften" und anschließend auf die angezeigte Schaltfläche mit den Auslassungszeichen klicken.

Auf Knoten in gesperrten Superknoten kann nicht zugegriffen werden. Sie können nicht angezeigt oder geändert werden.

<span id="page-27-0"></span>20

#### *Anzeigen von Ausgabeergebnissen*

So zeigen Sie die Ausgabeergebnisse des Streams an:

1. Doppelklicken Sie in der Spalte "Ergebnisse" der Tabelle "Jobschrittverlauf" auf die Ergebnisse, die Sie anzeigen möchten. Die Ergebnisse werden in einem separaten Fenster angezeigt.

Nehmen wir zum Beispiel an, bei einem der Ausgabeergebnisse handelt es sich um ein Histogramm. Ein Beispiel für ein Histogramm könnte wie folgt aussehen:

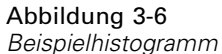

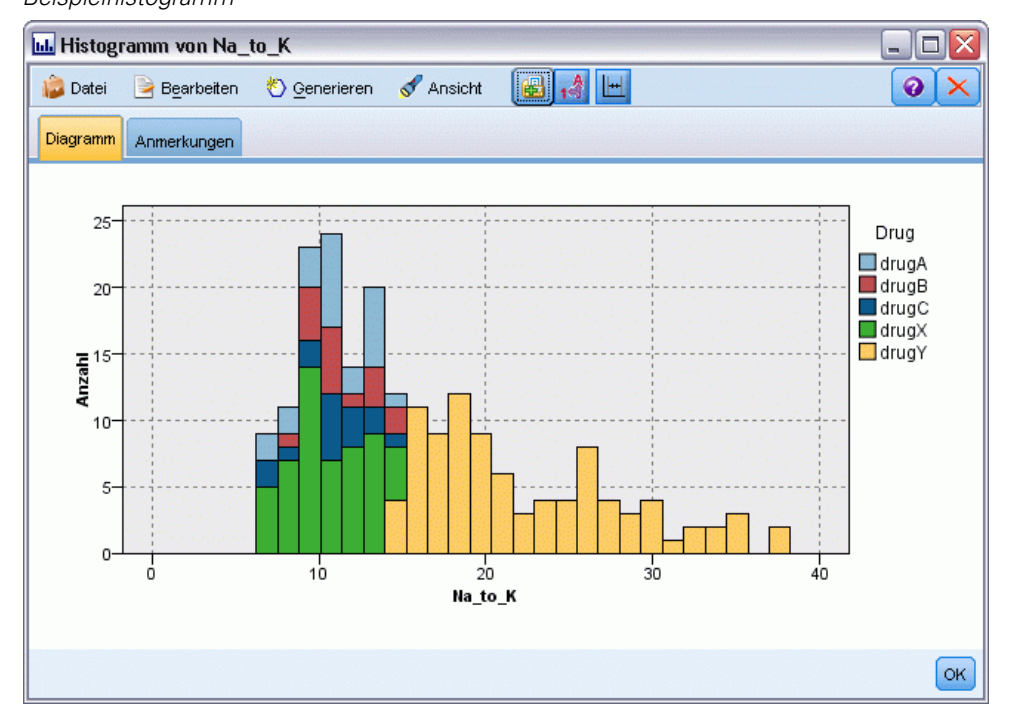

#### *IBM SPSS Modeler-Jobeigenschaften – Cognos-Import*

Wenn der Stream einen IBM Cognos BI-Quellenknoten enthält, werden hier die Details zur Cognos-Verbindung angezeigt.

Abbildung 3-7 *IBM SPSS Modeler-Job – Details zum Cognos-Quellenknoten*

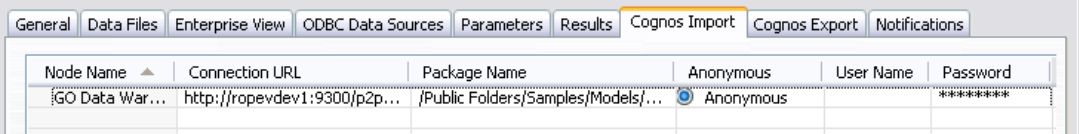

**Knotenname.** Der Name des Cognos-Quellenknotens.

**Vebindungs-URL.** Die URL des Cognos-Servers, mit dem die Verbindung hergestellt wird.

**Paketname.** Der Name des Cognos-Pakets, aus dem die Metadaten importiert werden.

<span id="page-28-0"></span>**Anonym.** Enthält Anonym, wenn für die Verbindung mit dem Cognos-Server eine anonyme Anmeldung verwendet wird, bzw. Anmeldedaten wenn ein bestimmter Cognos-Benutzername und das zugehörige Passwort verwendet werden.

**Benutzername.** Der Benutzername (falls erforderlich) auf dem Cognos-Servers.

**Paßwort.** Das Passwort für diesen Benutzernamen.

#### *IBM SPSS Modeler-Jobeigenschaften – Cognos-Export*

Wenn der Stream einen IBM Cognos BI-Exportknoten enthält, werden hier die Details zur Cognos- und ODBC-Verbindung angezeigt.

*IBM SPSS Modeler-Job – Details zum Cognos-Exportknoten*

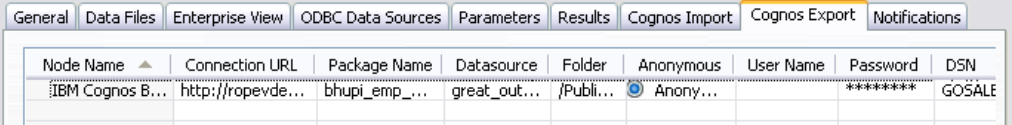

**Knotenname.** Der Name des Cognos-Exportknotens.

**Vebindungs-URL.** Die URL des Cognos-Servers, mit dem die Verbindung hergestellt wird.

**Paketname.** Der Name des für den Export der Metadaten verwendeten Cognos-Pakets.

**Datenquelle.** Der Name der für den Export der Daten verwendeten Cognos-Datenbank.

**Ordner.** Der Pfad und Name des Ordners auf dem Cognos-Server, in dem das Export-Paket erstellt wird.

**Anonym.** Enthält Anonym, wenn für die Verbindung mit dem Cognos-Server eine anonyme Anmeldung verwendet wird, bzw. Anmeldedaten wenn ein bestimmter Cognos-Benutzername und das zugehörige Passwort verwendet werden.

**Benutzername.** Der Benutzername (falls erforderlich) auf dem Cognos-Servers.

**Paßwort.** Das Passwort für diesen Benutzernamen.

**DSN.** Der Datenquellenname (Data Source Name, DSN) der Cognos-Datenbank.

**Tabellenname.** Der Name der für den Export verwendeten Datenbanktabelle.

**Benutzername.** Der Benutzername, der für die Verbindung mit der für den Export verwendeten Datenbank verwendet wird.

**Paßwort.** Das Passwort für diesen Benutzernamen.

#### *IBM SPSS Modeler-Jobeigenschaften – Benachrichtigungen*

Ermöglicht Ihnen, E-Mail-Benachrichtigungen über fehlgeschlagene Jobschritte und erfolgreiche Jobs anzugeben.

Abbildung 3-8

#### <span id="page-29-0"></span>Abbildung 3-9

*IBM SPSS Modeler-Jobschritt-Benachrichtigungen*

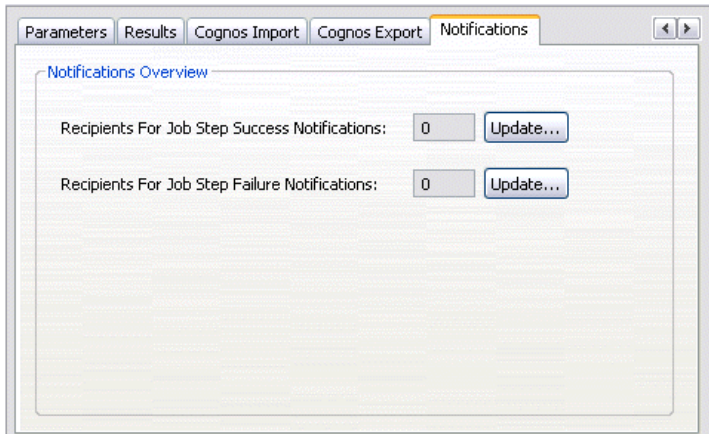

Klicken Sie jeweils auf Aktualisieren, um Benachrichtigungsempfänger hinzuzufügen bzw. zu löschen.

## *Anzeigen von Streams in IBM SPSS Modeler*

Sie können die IBM® SPSS® Modeler-Anwendung direkt über das IBM® SPSS® Collaboration and Deployment Services Deployment Manager starten.

So zeigen Sie Streams in der SPSS Modeler-Anwendung an:

E Doppelklicken Sie im Content-Explorer auf den Stream. Das System öffnet die SPSS Modeler-Anwendung und zeigt den Stream in SPSS Modeler an.

Es ist wichtig festzuhalten, dass beim Vornehmen von Änderungen an den Dateien in einem Job – z. B. an einer SPSS Modeler-Stream(*.str*) oder einer Szenario(*.scn*)-Datei – sich dies auf alle Jobs auswirkt, die diese Datei umfassen. Wenn Änderungen an der Datei vorgenommen werden, wird eine neue Version der Datei im Repository gespeichert. Der Job jedoch, der die Datei umfasst, wird nicht automatisch mit der geänderten Datei aktualisiert. So nehmen Sie die Dateiaktualisierungen im jeweiligen Job auf:

- 1. Öffnen Sie den Job erneut. Nach dem erneuten Öffnen des Jobs wird neben dem Jobnamen im Jobzeichenbereich ein Sternchen angezeigt, das anzeigt, dass nicht gespeicherte Änderungen vorliegen.
- 2. Speichern Sie den Job erneut.

## *IBM SPSS Modeler-Abschlusscodes*

Die Abschlusscodes für IBM® SPSS® Modeler-Jobs werden in der folgenden Tabelle beschrieben. Verwenden Sie diese Abschlusscodes für alle bedingten Beziehungen mit SPSS Modeler-Streams.

<span id="page-30-0"></span>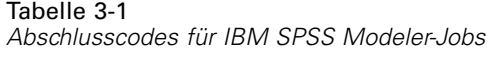

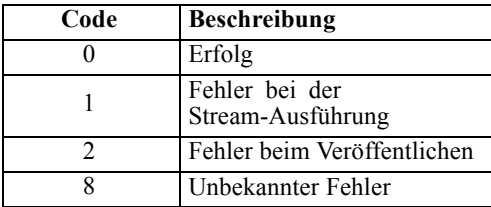

## *Einschränkungen bei IBM SPSS Modeler-Streams*

Wenn Sie im IBM® SPSS® Collaboration and Deployment Services Deployment Manager mit Streams arbeiten, weist das System folgende Einschränkungen auf:

- **Benennung.** Wenn Knotenname, -bezeichnung und -typ gleich sind, kann kein Job zum Ausführen geplant werden, da es zu einem Konflikt kommt.
- **Skript.** Wenn ein Stream-Skript Überschreibungen für einen bestimmten Knoten enthält (das Skript legt z. B. den Ausgabespeicherort für ein Diagramm fest), ersetzt das Skript widersprüchliche, vom Benutzer angegebene Werte, die im Deployment Manager definiert wurden.
- Superknoten. Das Ausführen eines IBM® SPSS® Modeler-Jobschritts entspricht dem Verarbeiten und Ausführen aller Endknoten der obersten Ebene im Stream. Wenn es sich bei einem Endknoten um einen Endsuperknoten handelt, werden die Endknoten in diesem Superknoten rekursiv ausgeführt. Im Gegensatz dazu werden in dem Fall, dass Quell- oder Prozesssuperknoten, die per Definition nicht begrenzt sind, Endknoten enthalten, diese Knoten nicht ausgeführt. Die Endknoten in den nicht begrenzten Superknoten werden zwar im Deployment Manager angezeigt, bei der Ausführung des Schritts jedoch nicht verarbeitet.
- **Parameter.** Für Superknoten definierte Parameter können nicht den gleichen Namen wie Parameter aufweisen, die für einen Stream definiert sind. Die Namen müssen eindeutig sein.

## *Knotentypen*

Wenn Sie einen IBM® SPSS® Modeler-Stream aus IBM® SPSS® Collaboration and Deployment Services Deployment Manager öffnen, sehen Sie, dass die Streamknoten durch Symbole mit unterschiedlichen Formen dargestellt sind. Runde Symbole stehen für Quellendatenknoten, während sechseckige Knoten Verarbeitungsoperationen an Datensätzen und Feldern darstellen. Dreiecke stehen für grafische Ausgaben, während Fünfecke Modellierungsknoten darstellen. Ausgaben (abgesehen von grafischen Ausgaben) und Exportoperationen werden durch rechteckige Knoten angezeigt.

Eine vollständige Beschreibung der verschiedenen Knoten finden Sie in den Handbüchern zu *Quell-, Prozess- und Ausgabeknoten von SPSS Modeler* sowie zu *Modellierungsknoten von SPSS Modeler*.

## *Skriptbeispiel: Vergleich von Champion- mit Challenger-Modellen*

Der folgende Auszug aus einem IBM® SPSS® Modeler-Skript veranschaulicht einen Champion/Challenger-Vergleich. Das Champion-Modell wird mit dem Challenger-Modell verglichen. Wenn das Challenger-Modell eine höhere Qualität als das Champion-Modell aufweist, wird das Champion-Modell überschrieben. Dadurch wird das Challenger-Modell zum neuen Champion-Modell.

# ------------------------------------ # Vor Neuerstellen des Modells Leistung des vorhandenen Modells prüfen # ------------------------------------ #--- Modell LADEN set working\_file = ^SPSS\_SMS\_INT\_PERSIST\_PATH >< ^slash >< "ResolutionStatus.gm" load model ^working\_file #--- Zunächst Bewertung des aktuellen Champion-Modells durchführen delete 'ResolutionStatusModel' insert model 'ResolutionStatus' at 558 652 rename 'ResolutionStatus':applyc50node as 'ResolutionStatusModel' connect 'ValidationSet' to 'ResolutionStatusModel' connect 'ResolutionStatusModel' to 'PredictQuality' set 'ModelEval'.full\_filename = ^SPSS\_SMS\_INT\_TEMP\_PATH >< ^slash >< "ModelEvalChamp.txt" execute 'ModelEval':tablenode var missRateChamp set missRateChamp = value 'ModelEval':tablenode.output at 1 6 delete 'ResolutionStatusModel' clear generated palette #--- c50node 'ResStatusModelBuild' ausführen if ^useBoost = 1 set 'ResStatusModelBuild'.use\_boost = T set 'ResStatusModelBuild'.boost\_num\_trials = ^numBoostTrials else set 'ResStatusModelBuild'.use\_boost = F endif if ^useMisCosts = 1 set 'ResStatusModelBuild'.use\_costs = T set 'ResStatusModelBuild'.costs = [{'Not fraud' 'Not fraud' 0}{'Not fraud' 'Fraud' ^falsePosCost} {'Fraud' 'Not fraud' ^falseNegCost}{'Fraud' 'Fraud' 0}] endif execute 'ResStatusModelBuild' #--- Jetzt neues Modell bewerten insert model 'ResolutionStatus' at 558 652 rename 'ResolutionStatus':applyc50node as 'ResolutionStatusModel' connect 'ValidationSet' to 'ResolutionStatusModel' connect 'ResolutionStatusModel' to 'PredictQuality' set 'ModelEval'.full\_filename = ^SPSS\_SMS\_INT\_TEMP\_PATH >< ^slash >< "ModelEvalChallenge.txt" execute 'ModelEval':tablenode var missRateChallenge

<span id="page-31-0"></span>*Kapitel 3*

*IBM SPSS Modeler-Jobschritte*

set missRateChallenge = value 'ModelEval':tablenode.output at 1 6

#--- Ermitteln, welches Modell Champion-Modell werden soll

#--- Vorhandenes Champion-Modell überschreiben, falls das Challenger-Modell eine höhere Qualität aufweist

if ^missRateChamp > ^missRateChallenge #--- Modell SPEICHERN set working\_file = ^SPSS\_SMS\_INT\_PERSIST\_PATH >< ^slash >< "ResolutionStatus.gm" save model 'ResolutionStatus':applyc50node as ^working\_file

#--- Modell EXPORTIEREN set working\_file = ^SPSS\_SMS\_INT\_PERSIST\_PATH >< ^slash >< "ResolutionStatus.xml" export model 'ResolutionStatus' as ^working\_file format pmml

#--- Modell EXPORTIEREN

set working\_file = ^SPSS\_SMS\_INT\_PERSIST\_PATH >< ^slash >< "ResolutionStatus\_summary.html" export model 'ResolutionStatus' summary as ^working\_file format html endif

## <span id="page-33-0"></span>*Szenariojobschritte*

## *Überblick über Szenariojobschritte*

Bei einem Szenario handelt es sich um einen Container für Modelle und die Metadaten, die die Modelle beschreiben. Die Hauptkomponente einer Szenariodatei (*.scn*-Datei) ist ein IBM® SPSS® Modeler-Stream (*.str*), mit dem die Datenanalyse durchgeführt wird. Szenariodateien, die in SPSS Modeler erstellt werden, können mit im IBM® SPSS® Collaboration and Deployment Services Deployment Manager nicht geändert werden. Weitere Informationen zur Vorgehensweise beim Erstellen von Szenariodateien und Speichern dieser im Repository finden Sie in der SPSS Modeler-Dokumentation.

Wie unterscheiden sich ein Szenario und ein SPSS Modeler-Stream? Der Begriff Szenario bezieht sich auf den Container, der die Analysedateien (in diesem Fall einen SPSS Modeler-Stream) und ggf. Hilfsdateien enthält. Folglich ist ein Stream eine Komponente eines Szenarios. Tatsächlich ist der Stream sogar das Herzstück des Szenarios, da er die Beziehung in einem Satz von Feldern in den Daten definiert und diese Daten analysiert.

#### *Szenariotypen*

Der Szenariotyp bestimmt die Eingabeparameter und die für die Analyse verfügbare Ausgabe. Folgende Szenariotypen gibt es:

- Aktualisieren
- Score
- **Evaluation**

Der Typ **Aktualisieren** liegt vor, wenn ein vorhandenes Modell mit neueren Daten neu erstellt wird. Der Stream selbst ändert sich nicht. Beispielsweise bleiben Algorithmustyp und Stream-spezifische Einstellungen gleich. Wenn das Szenario mehrere Modelle umfasst, können Sie eine beliebige Anzahl der Modelle aktualisieren.

Bei Szenarien vom Typ **Score** werden zum Generieren vorhergesagter Werte Produktionsdaten verwendet. Beim Scoring des Streams in einem Szenario werden die folgenden Bedingungen als gegeben erachtet:

- Beim Scoring eines Szenarios darf der Enterprise-Ansicht-Knoten im Jobschritt nicht geändert werden. Das System ist davon abhängig, dass der Enterprise-Ansicht-Knoten im IBM® SPSS® Modeler-Stream die richtigen Einstellungen enthält.
- Application-Ansicht und Enterprise-Ansicht müssen identisch sein.
- Scoring-Ergebnisse werden in dem Format (z. B. einer Tabelle) ausgegeben, das im SPSS Modeler-Stream angegeben ist. Daher sind auf der Registerkarte "Ergebnisse" keine Ausgabeoptionen für das Scoring vorhanden. [Für weitere Informationen siehe Thema](#page-42-0) [Ergebnisse für Scoring-Szenarien auf S. 35.](#page-42-0)

<span id="page-34-0"></span>Beim Typ **Evaluation** schließlich werden analytische Datenproben übergeben und mit diesen ein Scoring beim Stream durchgeführt. Das vorhergesagte Ergebnis wird dann mit dem tatsächlichen Ergebnis verglichen, um die Effektivität des Modells zu ermitteln.

#### *Überblick über den Prozess und Reihenfolgeabhängigkeit*

Im Gegensatz zu anderen Jobschritttypen hängen die Registerkarten im Szenariojobschritt von der Reihenfolge ab. Die Informationen, die beispielsweise auf den folgenden Registerkarten angezeigt werden, werden durch die Optionen bedingt, die auf der Registerkarte "Allgemein" ausgwählt werden:

- Enterprise-Ansicht
- Datendateien
- ODBC-Datenquellen
- **Parameter**
- **Ergebnisse**

Die Arbeit mit Szenariojobschritten umfasst die folgenden Aufgaben:

- 1. Angeben allgemeiner Jobinformationen einschließlich des Szenariotyps. [Für weitere](#page-35-0) [Informationen siehe Thema Allgemeine Informationen auf S. 28.](#page-35-0)
- 2. Anzeigen und Angeben von Enterprise-Ansicht-Einstellungen. [Für weitere Informationen siehe](#page-37-0) [Thema Enterprise-Ansicht auf S. 30.](#page-37-0)
- 3. Anzeigen der Datendateieinstellungen [Für weitere Informationen siehe Thema Datendateien](#page-39-0) [auf S. 32.](#page-39-0)
- 4. Anzeigen der ODBC-Datenquellinformationen. [Für weitere Informationen siehe Thema](#page-40-0) [ODBC-Datenquellen auf S. 33.](#page-40-0)
- 5. Anzeigen der Parameterinformationen. [Für weitere Informationen siehe Thema Parameter auf](#page-41-0) [S. 34.](#page-41-0)
- 6. Anzeigen der Ergebniseinstellungen [Für weitere Informationen siehe Thema Ergebnisse auf S. 34.](#page-41-0)
- 7. Anzeigen der Einstellungen für den Cognos-Import (sofern relevant). [Für weitere Informationen](#page-42-0) [siehe Thema Cognos-Import auf S. 35.](#page-42-0)
- 8. Anzeigen der Einstellungen für den Cognos-Export (sofern relevant). [Für weitere Informationen](#page-43-0) [siehe Thema Cognos-Export auf S. 36.](#page-43-0)
- 9. Angeben von Benachrichtigungen. [Für weitere Informationen siehe Thema IBM SPSS](#page-28-0) [Modeler-Jobeigenschaften – Benachrichtigungen in Kapitel 3 auf S. 21.](#page-28-0)

Bevor ein Szenario zu einem Job hinzugefügt werden kann, muss die Szenariodatei zum Repository hinzugefügt werden. Ab dem Zeitpunkt der Verfügbarkeit einer Szenariodatei über das Repository kann die Szenariodatei wie jede andere Datei zu einem Job hinzugefügt werden.

<span id="page-35-0"></span>28

Es ist wichtig festzuhalten, dass beim Vornehmen von Änderungen an den Dateien in einem Job – z. B. an einer IBM® SPSS® Modeler-Stream(*.str*) oder einer Szenario(*.scn*)-Datei – sich dies auf alle Jobs auswirkt, die diese Datei umfassen. Wenn Änderungen an der Datei vorgenommen werden, wird eine neue Version der Datei im Repository gespeichert. Der Job jedoch, der die Datei umfasst, wird nicht automatisch mit der geänderten Datei aktualisiert. So nehmen Sie die Dateiaktualisierungen im jeweiligen Job auf:

- 1. Öffnen Sie den Job erneut. Nach dem erneuten Öffnen des Jobs wird neben dem Jobnamen im Jobzeichenbereich ein Sternchen angezeigt, das anzeigt, dass nicht gespeicherte Änderungen vorliegen.
- 2. Speichern Sie den Job erneut.

### *Allgemeine Informationen*

Die Registerkarte "Allgemein" umfasst Informationen zum Jobschritt insgesamt. Informationen zu IBM® SPSS® Modeler-Server und -Anmeldung sind erforderlich, um den Szenariojobschritt ausführen zu können. Informationen zu Content Repository-Server und -Anmeldung sind nur erforderlich, wenn die Ergebnisse in einem IBM® SPSS® Collaboration and Deployment Services Repository gespeichert werden.

```
Abbildung 4-1
```

```
Szenariojobschritt – Registerkarte "Allgemein"
```
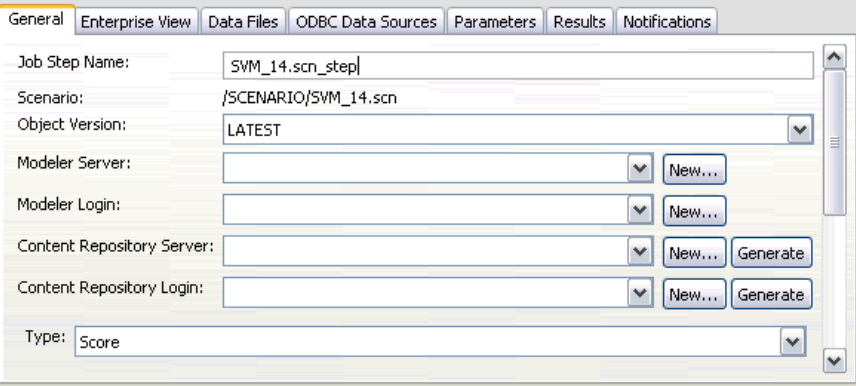

**Name des Job-Schritts.** Der Name des Job-Schritts. Standardmäßig wird der Name vom System in der Form <scenario name>.scn\_step festgelegt. Der Name, der nach dem Ausführen des Jobs in der Jobverlaufstabelle angezeigt wird, kann geändert werden.

**Szenario.** Das Verzeichnis mit der Szenariodatei. Dieses Feld kann nicht geändert werden. Zur Verwendung eines alternativen Szenarios muss die neue Szenariodatei separat zum vorhandenen Job hinzugefügt werden.

**Objektversion.** Die Version der verwendeten Szenariodatei.

**SPSS Modeler Server** Der SPSS Modeler-Server oder das -Server-Cluster, auf dem der Stream ausgeführt wird. Die Liste umfasst alle Server und Server-Cluster, die derzeit für die Ausführung von SPSS Modeler-Schritten konfiguriert sind. Um den Server zu ändern, wählen Sie einen

<span id="page-36-0"></span>Server oder ein Server-Cluster aus der Dropdown-Liste SPSS Modeler-Server aus. Wenn Sie eine neue Serverdefinition erstellen möchten, klicken Sie auf Neu, um den Assistenten für die Serverdefinition zu starten.

**SPSS Modeler Anmeldung.** Die Anmeldeinformationen werden für den Zugriff auf den SPSS Modeler-Server oder das Server-Cluster verwendet. Um die Anmeldeinformationen zu ändern, wählen Sie eine Anmeldeinformations-Definition aus der Dropdown-Liste SPSS Modeler-Anmeldung aus. Um neue Anmeldeinformationen zu definieren, klicken Sie auf Neu, um den Assistenten für die Definition von Anmeldeinformationen zu starten.

**Content Repository-Server.** Mit dem Content Repository-Server können Dateien mit einem Job ein einem IBM SPSS Collaboration and Deployment Services Repository gespeichert werden. In der Regel wird der Content Repository-Server beim Aktualisieren von Modellen mit SPSS Modeler angegeben. Wählen Sie zum Angeben eines Content Repository-Servers einen Server in der Dropdown-Liste Content Repository-Server aus. Klicken Sie zum Erstellen einer neuen Serverdefinition auf Neu, um den Assistenten zum Definieren von Servern zu starten. Klicken Sie auf Erzeugen, um eine Content Repository-Serverdefinition zu erzeugen, die auf den aktuellen Serverinformationen basiert. Eine Serverdefinition wird erstellt und automatisch zum Feld *Content Repository-Server* hinzugefügt.

**Content Repository-Anmeldung.** Die Anmeldeinformationen für den Content Repository-Server. Wählen Sie zum Angeben einer Content Repository-Anmeldung Anmeldeinformationen in der Dropdown-Liste Content Repository-Anmeldung aus. Klicken Sie zum Erstellen einer neuen Anmeldung auf Neu, um den Assistenten für die Content Repository-Anmeldung zu starten. Wenn Single Sign-On nicht zum Herstellen von Verbindungen mit dem IBM SPSS Collaboration and Deployment Services Repository verwendet wird, klicken Sie auf Erzeugen, um basierend auf den vorhandenen Sicherheitseinstellungen eine Content Repository-Anmeldung zu erzeugen. Eine Content Repository-Anmeldung wird erstellt und automatisch zum Feld *Content Repository-Anmeldung* hinzugefügt. Bei der Verwendung von Single Sign-On ist keine Anmeldeerzeugung verfügbar.

**Typ.** Der Szenariotyp. Zu den gültigen Szenariotypen zählen *Aktualisieren*, *Score* und *Evaluation*.

#### *Evaluationsoptionen*

**Leistung.** Geben Sie die Grenzwerte für die folgenden Kategorien in Prozent an:

- Schlecht
- $\blacksquare$  Gut

Für *Besser* kann der Prozentsatz nicht vom Benutzer definiert werden. Das System zieht den Prozentsatz für *Gut* von 100 Prozent ab und legt so den Grenzwert für *Besser* fest. Grenzwerte sind für Evaluationsszenarien erforderlich.

**Metrisch.** Die Meßkriterien, nach denen die Effektivität des Szenarios bewertet wird. Zu den gültigen Werten zählen *Akkreditierung*, *Genauigkeit* und *Gewinne*. Bei der Auswahl von *Gewinne* muss des Weiteren ein Perzentil angegeben werden. Bei der Auswahl von *Akkreditierung* muss des Weiteren der Akkreditierungsschritt angegeben werden. Zu den gültigen Werten zählen *Statistik erheben* und *Evaluation ausführen*.

#### <span id="page-37-0"></span>*Optionen aktualisieren*

**Beziehungen aktualisieren.** Führt alle Modell-Nugget-Beziehungen im Szenario auf, die mit den im Szenario definierten Knotennamen aktualisiert werden können. Aktivieren Sie das Kontrollkästchen vor der Beziehung, um eine bestimmte Beziehung zu aktualisieren. Heben Sie die Auswahl einer Beziehung auf, damit diese beim Ausführen des Schritts nicht aktualisiert wird.

Klicken Sie auf die Schaltfläche Alle aktivieren, um alle Beziehungen zum Aktualisieren auszuwählen. Klicken Sie auf die Schaltfläche Alle deaktivieren, um die Auswahl aller Beziehungen aufzuheben.

### *Enterprise-Ansicht*

Die Registerkarte "Enterprise View" gibt die Enterprise-Ansicht-Einstellungen für den Zugriff auf Daten an. Diese Registerkarte listet alle Enterprise-Ansicht-Knoten für die Modellaktualisierung auf. Für die Scoring- und Evaluierungs-Szenarientypen enthält die Liste nur den Knoten, der mit dem Standardzweig der Streams im Szenario verbunden ist. Der Daten-Provider für einen beliebigen Enterprise-Ansicht-Knoten kann im System zu einer beliebigen Daten-Provider-Definition geändert werden, die mit dem Knoten kompatibel ist.

Abbildung 4-2 *Szenariojobschritte – Enterprise-Ansicht*

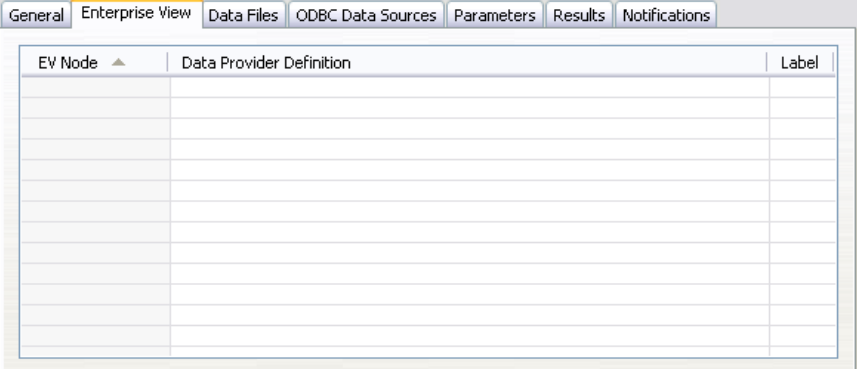

**Enterprise-Ansicht Knoten.** Name des Enterprise-AnsichtKnotens im Stream oder Szenario.

**Daten-Provider-Definition.** Daten-Provider-Definition, die dem Enterprise-Ansicht-Knoten zugeordnet ist. Um den für einen Knoten verwendeten Daten-Provider zu ändern, wählen Sie die Zelle aus, die den Daten-Provider enthält, und klicken Sie auf die anschließend gezeigte Schaltfläche mit drei Punkten. [Für weitere Informationen siehe Thema Auswählen der](#page-38-0) [Daten-Provider-Definition auf S. 31.](#page-38-0)

**Bezeichnung.** Label, das die Version des verwendeten Daten-Providers angibt.

### <span id="page-38-0"></span>*Auswählen der Daten-Provider-Definition*

Mit dem Dialogfeld "Daten-Provider-Definition auswählen" wir die Daten-Provider-Definition angegeben, die für einen Enterprise-Ansicht-Knoten verwendet wird. Wählen Sie aus der Liste der unterstützten Definitionen eine Definition aus oder geben Sie einen benutzerdefinierten Definitionspfad an.

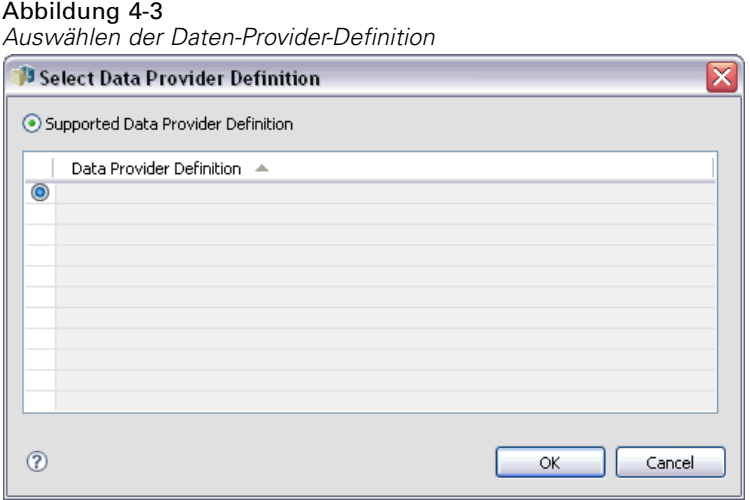

**Unterstützte Daten-Provider-Definitionen.** Führt alle Daten-Provider-Definitionen im System auf, die Enterprise-Ansicht-kompatibel sind. Durch Klicken auf den Kreis in der ersten Spalte für diese Definition wählen Sie eine bestimmte Definition aus.

**Daten-Provider-Definition angeben.** Definiert einen benutzerdefinierten Pfad für die Daten-Provider-Definition. Verwenden Sie diese Option, um Jobvariablen im Pfad aufzunehmen, wodurch die Daten-Provider-Definition von Parameterwerten abhängen kann, die beim Ausführen des Jobs angegeben werden. Klicken Sie auf die Schaltfläche Durchsuchen, um einen IBM® SPSS® Collaboration and Deployment Services Repository-Pfad auszuwählen. Zeigen Sie mit dem Mauszeiger auf die gewünschte Stelle im Feld zum Einfügen und geben Sie das Symbol "\$" ein, um eine Jobvariable aufzunehmen. Wählen Sie die Variable aus der angezeigten Liste mit verfügbaren Jobvariablen aus. Benutzerdefinierte Pfade können etwa wie folgt lauten:

\${my\_dpd}

und

\refresh\_files\dpd\\${my\_dpd}

## *Datendateien*

Änderungen an dieser Registerkarte beziehen sich ausschließlich auf den Szenariojobschritt. Änderungen an den Datendateiinformationen werden nicht an das Szenario übergeben, das im IBM® SPSS® Collaboration and Deployment Services Repository gespeichert wurde. Die Tabelle "Datendateien" umfasst die folgenden Informationen:

Abbildung 4-4 *Szenariojobschritte – Datendateien*

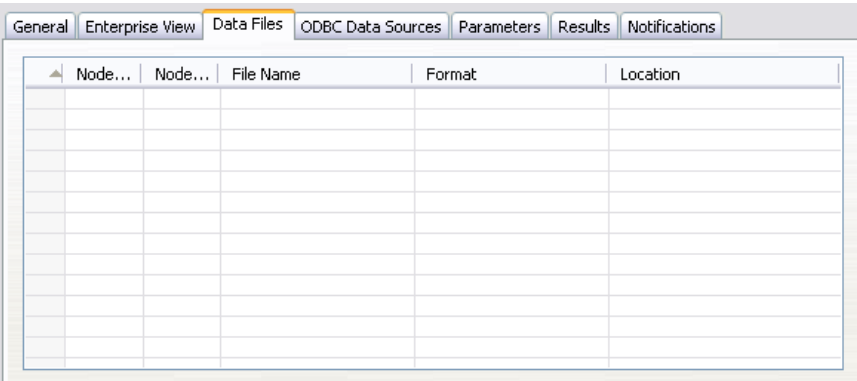

**Knotenname.** Der Name des Eingabeknotens, der die Daten enthält, die für den Stream verwendet werden. Dem Namen stehen die Namen von Superknoten voraus, die den Knoten enthalten. Dieses Präfix wird mit Schrägstrichen abgetrennt. Wenn sich beispielsweise der Knoten *MeinKnoten* in einem Superknoten mit dem Namen *Superknoten1* befindet, wird der Name folgendermaßen angezeigt: */Superknoten1/MeinKnoten*. Der Knotenname kann nicht geändert werden.

**Knotentyp.**Der Knotentyp gemäß Definition im Stream. Der Knotentyp kann nicht geändert werden.

**Dateiname.** Der Name der Eingabedatendatei. Um den Namen zu ändern, klicken Sie in die Zelle "Dateiname" und ändern den Namen.

**Format.** Das Format der Ausgabedatei, beispielsweise eine kommagetrennte Datei. Um den Dateiformattyp zu ändern, klicken Sie in die Zelle "Format". Ein Dropdown-Pfeil wird angezeigt. Wählen Sie den Formattyp aus.

**Ort.** Der Speicherort der Eingabedatendateien. Um den Speicherort zu ändern, klicken Sie in die Spalte und anschließend auf die angezeigte Schaltfläche mit den Auslassungszeichen. Das Dialogfeld "Speicherort der Eingabedatei" wird geöffnet. Ändern Sie den Speicherort.

Auf Knoten in gesperrten Superknoten kann nicht zugegriffen werden. Sie können nicht angezeigt oder geändert werden.

<span id="page-39-0"></span>32

*Kapitel 4*

## <span id="page-40-0"></span>*ODBC-Datenquellen*

Änderungen an dieser Registerkarte beziehen sich ausschließlich auf den Szenariojobschritt. Änderungen an den ODBC-Datenquellinformationen werden nicht an das Szenario übergeben, das im IBM® SPSS® Collaboration and Deployment Services Repository gespeichert wurde. Die Tabelle "ODBC-Datenquelle" umfasst die folgenden Informationen:

Abbildung 4-5

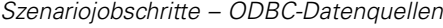

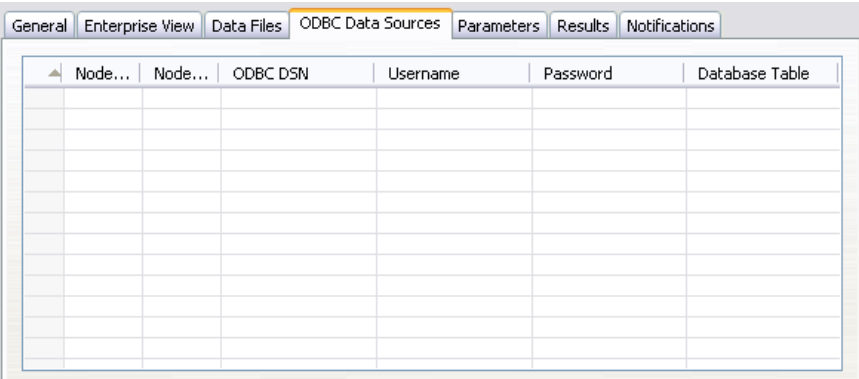

**Knotenname.** Der Name des Eingabeknotens, der die Daten enthält, die für den Stream verwendet werden. Dem Namen stehen die Namen von Superknoten voraus, die den Knoten enthalten. Dieses Präfix wird mit Schrägstrichen abgetrennt. Wenn sich beispielsweise der Knoten *MeinKnoten* in einem Superknoten mit dem Namen *Superknoten1* befindet, wird der Name folgendermaßen angezeigt: */Superknoten1/MeinKnoten*.

**Knotentyp.**Der Knotentyp gemäß Definition im Stream.

**ODBC-DSN.** Der ODBC-Datenquellenname.

**Benutzername.** Der Benutzername für die Datenbank.

**Paßwort.** Das Passwort für diesen Benutzernamen.

**Datenbanktabelle.** Die Datenbanktabelle für diesen Knoten.

Auf Knoten in gesperrten Superknoten kann nicht zugegriffen werden. Sie können nicht angezeigt oder geändert werden.

## <span id="page-41-0"></span>*Parameter*

Änderungen an dieser Registerkarte beziehen sich ausschließlich auf den Szenariojobschritt. Änderungen an den Parameterinformationen werden nicht an das Szenario übergeben, das im IBM® SPSS® Collaboration and Deployment Services Repository gespeichert wurde. Die Tabelle "Parameter" enthält die folgenden Informationen:

Abbildung 4-6 *Szenariojobschritte – Parameter*

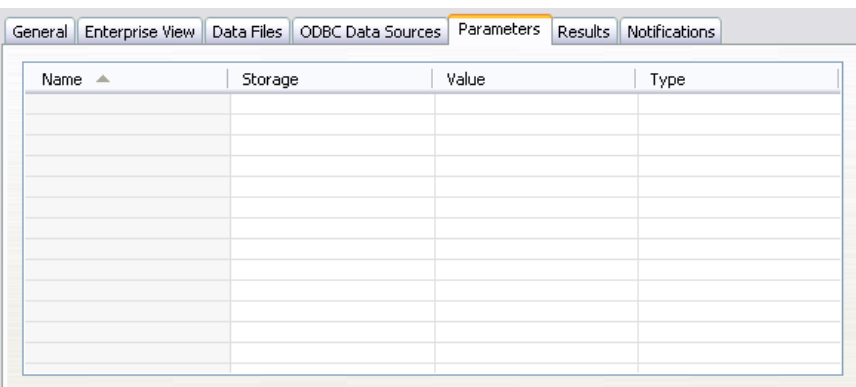

**Name.** Der Parametername.

**Speichertyp.** Beschreibt, wie der Parameter gespeichert wird, beispielsweise als Zeichenfolge.

**Wert.** Wert des Parameters.

**Typ.** Der Parametertyp.

## *Ergebnisse*

Die Tabelle "Ergebnisse" enthält die folgenden Informationen:

```
Abbildung 4-7
Szenariojobschritte – Ergebnisse
```
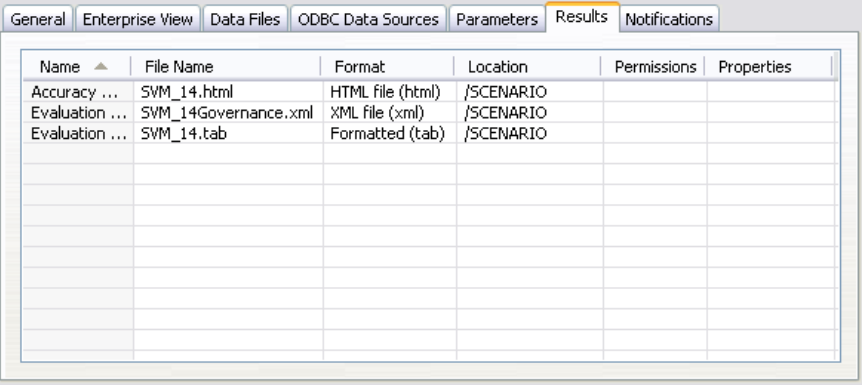

**Name.** Der Name der Zielvariable, auf der die Ergebnisse basieren.

**Dateiname.** Der Name der Ausgabedatei, in die die Ergebnisse geschrieben werden.

35

<span id="page-42-0"></span>**Format.** Das Format der Ausgabedatei. Um den Dateiformattyp zu ändern, klicken Sie in die Spalte "Format". Ein Dropdown-Pfeil wird angezeigt. Wählen Sie den Formattyp aus.

**Ort.** Der Speicherort der Datei. Um den Speicherort zu ändern, öffnen Sie das Dialogfeld "Ergebnisspeicherort", indem Sie in die Spalte und anschließend auf die angezeigte Schaltfläche mit den Auslassungszeichen klicken.

**Berechtigungen.** Zugriffsberechtigungen für die Datei, wenn sie im Repository gespeichert ist. Um die Berechtigungen zu ändern, öffnen Sie das Dialogfeld "Ausgabeberechtigungen", indem Sie in die Spalte "Berechtigungen" und anschließend auf die angezeigte Schaltfläche mit den Auslassungszeichen klicken.

**Eigenschaften.** Die Eigenschaften (Metadaten) der Datei. Um Eigenschaften zu definieren, öffnen Sie das Dialogfeld "Ausgabe-Eigenschaften", indem Sie in die Spalte "Eigenschaften" und anschließend auf die angezeigte Schaltfläche mit den Auslassungszeichen klicken.

#### *Ergebnisse für Scoring-Szenarien*

Wenn auf der Registerkarte "Allgemein" als Typ *Score* ausgewählt wurde, werden die Ergebnisse nicht in eine Datei geschrieben. Scoring-Ergebnisse werden in dem Format (z. B. einer Tabelle) ausgegeben, das im Endknoten in der Scoring-Verzweigung der Szenariodatei angegeben ist. Das Scoring-Format wird in der IBM® SPSS® Modeler-Anwendung beim Erstellen der Szenariodatei festgelegt und kann im IBM® SPSS® Collaboration and Deployment Services Deployment Manager nicht geändert werden.

### *Cognos-Import*

Wenn das Szenario einen IBM Cognos BI-Quellenknoten enthält, werden hier die Details zur Cognos-Verbindung angezeigt.

```
Abbildung 4-8
```
*IBM SPSS Modeler-Szenario – Details zum Cognos-Quellenknoten*

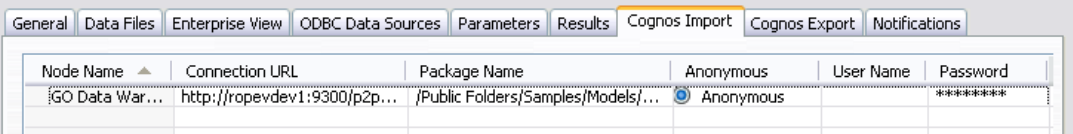

**Knotenname.** Der Name des Cognos-Quellenknotens.

**Vebindungs-URL.** Die URL des Cognos-Servers, mit dem die Verbindung hergestellt wird.

**Paketname.** Der Name des Cognos-Pakets, aus dem die Metadaten importiert werden.

**Anonym.** Enthält Anonym, wenn für die Verbindung mit dem Cognos-Server eine anonyme Anmeldung verwendet wird, bzw. Anmeldedaten wenn ein bestimmter Cognos-Benutzername und das zugehörige Passwort verwendet werden.

**Benutzername.** Der Benutzername (falls erforderlich) auf dem Cognos-Servers.

**Paßwort.** Das Passwort für diesen Benutzernamen.

## <span id="page-43-0"></span>*Cognos-Export*

Wenn das Szenario einen IBM Cognos BI-Exportknoten enthält, werden hier die Details zur Cognos- und ODBC-Verbindung angezeigt.

Abbildung 4-9

*IBM SPSS Modeler-Szenario – Details zum Cognos-Exportknoten*

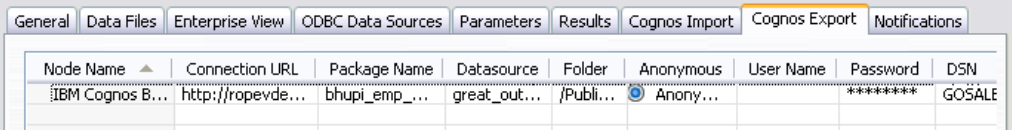

**Knotenname.** Der Name des Cognos-Exportknotens.

**Vebindungs-URL.** Die URL des Cognos-Servers, mit dem die Verbindung hergestellt wird.

**Paketname.** Der Name des für den Export der Metadaten verwendeten Cognos-Pakets.

**Datenquelle.** Der Name der für den Export der Daten verwendeten Cognos-Datenbank.

**Ordner.** Der Pfad und Name des Ordners auf dem Cognos-Server, in dem das Export-Paket erstellt wird.

**Anonym.** Enthält Anonym, wenn für die Verbindung mit dem Cognos-Server eine anonyme Anmeldung verwendet wird, bzw. Anmeldedaten wenn ein bestimmter Cognos-Benutzername und das zugehörige Passwort verwendet werden.

**Benutzername.** Der Benutzername (falls erforderlich) auf dem Cognos-Servers.

**Paßwort.** Das Passwort für diesen Benutzernamen.

**DSN.** Der Datenquellenname (Data Source Name, DSN) der Cognos-Datenbank.

**Tabellenname.** Der Name der für den Export verwendeten Datenbanktabelle.

**Benutzername.** Der Benutzername, der für die Verbindung mit der für den Export verwendeten Datenbank verwendet wird.

**Paßwort.** Das Passwort für diesen Benutzernamen.

# <span id="page-44-0"></span>*Champion-Challenger-Jobschritte*

## *Champion-Challenger-Übersicht*

Mit dem IBM® SPSS® Collaboration and Deployment Services Deployment Manager ist es möglich, Szenarien zu vergleichen, die durch IBM® SPSS® Modeler generiert wurden, um zu ermitteln, welches Szenario das wirksamste Prognosemodell enthält. Der Champion-Challenger-Jobschritt evaluiert ein Szenario (den ersten Challenger) und vergleicht dieses Szenario mit einem oder mehreren Szenarien (Challengers). Nachdem die Ergebnisse verglichen wurden, wird das beste Szenario zum neuen Champion.

**Champion.** Das Szenario, für das ermittelt wurde, dass es das wirksamste Modell enthält. Für die erste Ausführung des Champion-Challenger-Jobschritts gibt es keinen Champion – nur den ersten Challenger und die entsprechende Challenger-Liste. Für nachfolgende Ausführungen des Jobschritts bestimmt das System das Champion-Szenario.

**Challenger.** Challenger-Szenarios werden miteinander verglichen. Das Szenario mit den besten Ergebnissen wird dann zum neuen Champion-Szenario.

#### *Champion-Auswahlverfahren*

Das Champion-Challenger-Auswahlverfahren besteht aus den folgenden Aufgaben:

- **Einstufung aller am Wettbewerb teilnehmenden Szenarien.**
- $\blacktriangleright$  Evaluieren der Ergebnisse.
- E Vergleichen der Evaluierungsergebnisse und Bestimmen, welches Szenario der Champion ist.
- E Speichern des neuen Champion im Repository (optional).

#### *Hinzufügen von Champion-Challenger-Arbeit zu einem Job*

Wenn Sie einem Job einen Champion-Challenger-Jobschritt hinzufügen möchten, wählen Sie das Champion-Challenger-Arbeitstool aus der Jobpalette und klicken Sie auf den Job-Zeichenbereich.

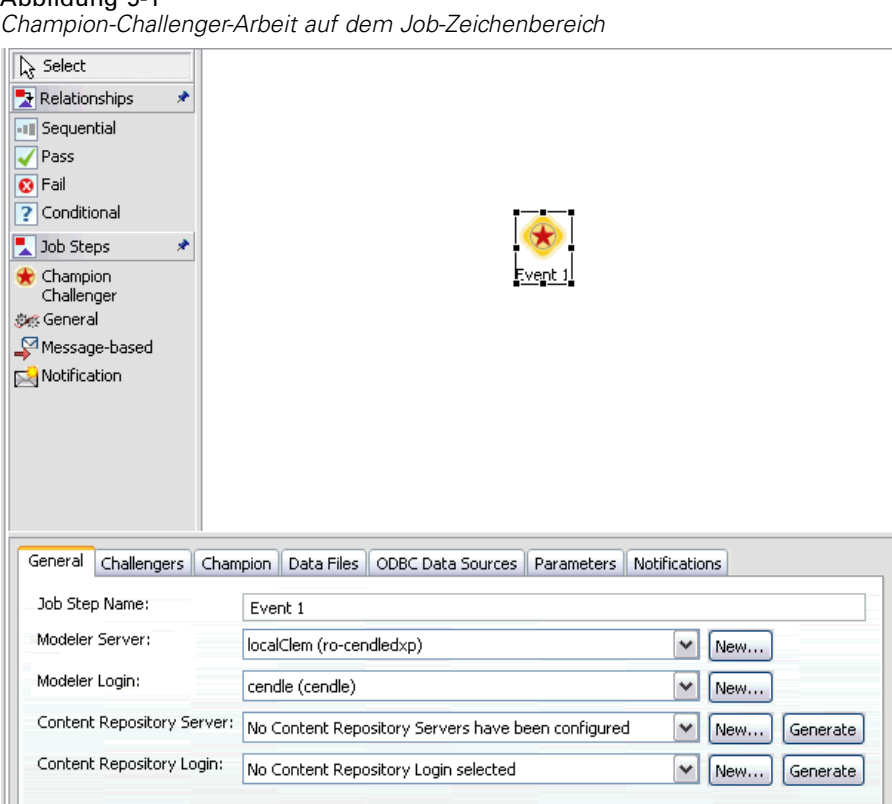

<span id="page-45-0"></span>Abbildung 5-1

### *Abhängigkeit in der Reihenfolge*

Im Unterschied zu anderen Arten von Jobschritten hängen die Registerkarten im Champion-Challenger-Jobschritt von einer bestimmten Reihenfolge ab. Beispielsweise muss ein Challenger in der Registerkarte "Challengers" ausgewählt werden, bevor die Information in der Registerkarte "Champion" geändert werden kann. Zudem sind die Informationen, die in den folgenden Registerkarten gezeigt werden, von den Challenger-Szenarios abhängig, die in der Tabelle "Challengers" ausgewählt wurden:

- **Enterprise-Ansicht**
- **Parameter**

Die Information in den vorangehenden Registerkarten wird automatisch aktualisiert, wenn die Tabelle "Challengers" aktualisiert wird. Wenn beispielsweise zusätzliche Challenger in der Tabelle "Challengers" ausgewählt werden, wird die Information in diesen Registerkarten entsprechend aktualisiert.

Das Verfahren für die Ausführung eines Champion-Challenger-Vergleichs besteht aus den folgenden Schritten:

- 1. Bereitstellen allgemeiner Job-Information.
- 2. Identifizieren von Challenger-Szenarios.

*Champion-Challenger-Jobschritte*

- <span id="page-46-0"></span>3. Angeben von Champion-Informationen.
- 4. Anzeigen von Enterprise-Ansicht-Informationen und Angeben von Daten-Provider-Definition-Zuordnungen.
- 5. Anzeigen der Parameterinformationen.
- 6. Angeben von Benachrichtigungen.

## *Allgemeine Informationen*

Die Registerkarte "Allgemeine Informationen" enthält Informationen, die sich auf einen vollständigen Champion-Challenger-Jobschritt beziehen. IBM® SPSS® Modeler-Serverund Anmeldeinformationen sind erforderlich, um einen Champion-Challenger-Jobschritt auszuführen. Content-Repository-Server- und Anmeldeinformationen sind erforderlich, um den Job auszuführen und neue Champion-Szenarios im IBM® SPSS® Collaboration and Deployment Services Repository zu speichern. (Content-Repository-Server- und Anmeldeinformationen sind erforderlich, selbst wenn der Benutzer die Ergebnisse der Analyse verwirft.) Anmeldedaten beziehen sich auf den Benutzer, der gerade beim System angemeldet ist.

```
Abbildung 5-2
```
*Registerkarte "Allgemeine Champion-Challenger-Information"*

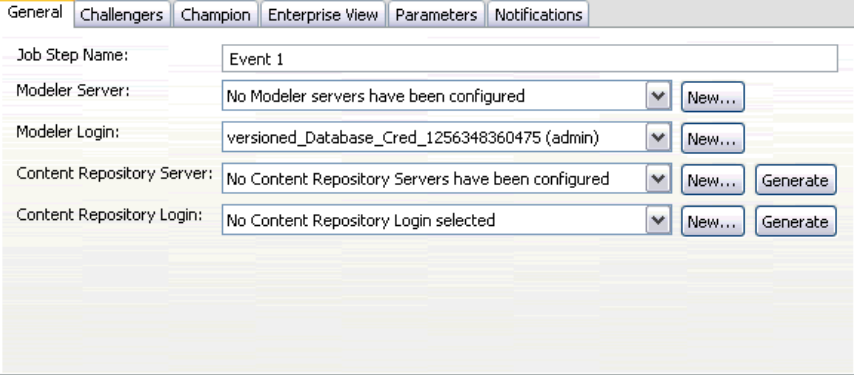

**Name des Job-Schritts.** Der Name des Jobschritts. Standardmäßig lautet der Name des ersten Jobschritts *Ereignis 1*. Nachfolgende Jobschritte heißen *Ereignis 2*, *Ereignis 3* usw. Der hier angegebene Name erscheint in der Jobverlaufstabelle, nachdem der Jobschritt ausgeführt wurde.

**SPSS Modeler Server** Der SPSS Modeler-Server oder das -Server-Cluster, auf dem der Stream ausgeführt wird. Die Liste umfasst alle Server und Server-Cluster, die derzeit für die Ausführung von SPSS Modeler-Schritten konfiguriert sind. Um den Server zu ändern, wählen Sie einen Server oder ein Server-Cluster aus der Dropdown-Liste SPSS Modeler-Server aus. Wenn Sie eine neue Serverdefinition erstellen möchten, klicken Sie auf Neu, um den Assistenten für die Serverdefinition zu starten.

**SPSS Modeler Anmeldung.** Die Anmeldeinformationen werden für den Zugriff auf den SPSS Modeler-Server oder das Server-Cluster verwendet. Um die Anmeldeinformationen zu ändern, wählen Sie eine Anmeldeinformations-Definition aus der Dropdown-Liste SPSS

<span id="page-47-0"></span>Modeler-Anmeldung aus. Um neue Anmeldeinformationen zu definieren, klicken Sie auf Neu, um den Assistenten für die Definition von Anmeldeinformationen zu starten.

**Content Repository-Server.** Mit dem Content Repository-Server können Dateien mit einem Job ein einem IBM SPSS Collaboration and Deployment Services Repository gespeichert werden. In der Regel wird der Content Repository-Server beim Aktualisieren von Modellen mit SPSS Modeler angegeben. Wählen Sie zum Angeben eines Content Repository-Servers einen Server in der Dropdown-Liste Content Repository-Server aus. Klicken Sie zum Erstellen einer neuen Serverdefinition auf Neu, um den Assistenten zum Definieren von Servern zu starten. Klicken Sie auf Erzeugen, um eine Content Repository-Serverdefinition zu erzeugen, die auf den aktuellen Serverinformationen basiert. Eine Serverdefinition wird erstellt und automatisch zum Feld *Content Repository-Server* hinzugefügt.

**Content Repository-Anmeldung.** Die Anmeldeinformationen für den Content Repository-Server. Wählen Sie zum Angeben einer Content Repository-Anmeldung Anmeldeinformationen in der Dropdown-Liste Content Repository-Anmeldung aus. Klicken Sie zum Erstellen einer neuen Anmeldung auf Neu, um den Assistenten für die Content Repository-Anmeldung zu starten. Wenn Single Sign-On nicht zum Herstellen von Verbindungen mit dem IBM SPSS Collaboration and Deployment Services Repository verwendet wird, klicken Sie auf Erzeugen, um basierend auf den vorhandenen Sicherheitseinstellungen eine Content Repository-Anmeldung zu erzeugen. Eine Content Repository-Anmeldung wird erstellt und automatisch zum Feld *Content Repository-Anmeldung* hinzugefügt. Bei der Verwendung von Single Sign-On ist keine Anmeldeerzeugung verfügbar.

### *Challengers*

Mindestens ein erstes Challenger-Szenario muss ausgewählt werden, um einen Champion-Challenger-Jobschritt auszuführen. Beachten Sie unbedingt, dass der erste ausgewählte Challenger keine Vergleichsreihenfolge oder Priorität im Evaluierungsprozess vorgibt. Der erste Challenger ist einfach die Basis. Verwendete Application-Ansicht und Labels, anhand deren nachfolgende Challengers bestimmt werden, werden vom ersten Challenger bestimmt. Nachdem der erste Challenger ausgewählt oder aktualisiert wurde, werden die verbleibenden Felder in dieser Registerkarte mit Informationen ausgefüllt, die dem ersten Challenger entsprechen.

#### Abbildung 5-3

*Registerkarte "Challengers"*

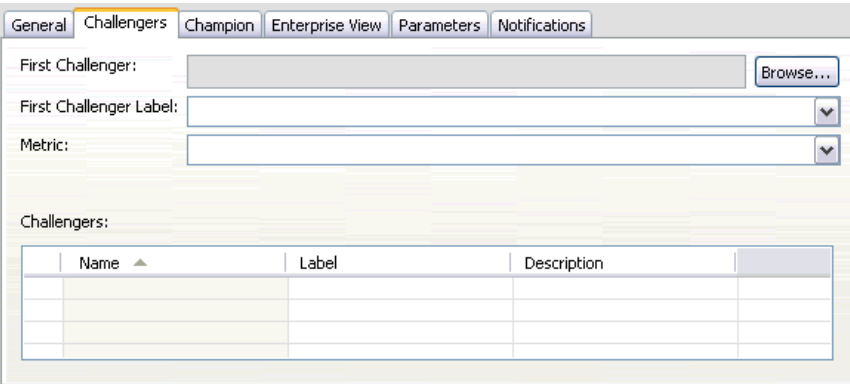

**Erster Challenger.** Name des ersten Challenger-Szenarios. Zum Navigieren durch das Repository klicken Sie auf Durchsuchen.

**Erstes Challenger-Label.** Label, das mit dem ersten Challenger-Szenario assoziiert ist. Um ein anderes Label auszuwählen, klicken Sie auf den Dropdown-Pfeil und wählen Sie ein Label aus der Liste der verfügbaren Labels aus.

**Metrisch.** Die Messkriterien, anhand deren die Challenger-Szenarien verglichen werden. Gültige Werte sind *Genauigkeit* und *Steigerung*. Bei der Auswahl von *Gewinne* muss des Weiteren ein Perzentil angegeben werden.

#### *Tabelle "Challengers"*

Die Tabelle "Challengers" enthält die Challengers, die der Application-Ansicht und dem mit dem ersten Challenger assoziierten Label entsprechen. Nur die aus der Tabelle gewählten Challengers werden beim Ausführen des Jobschritts mit dem ersten Challenger verglichen. Das Auswählen eines Challengers (oder das Aufheben seiner Auswahl) in der Liste veranlasst das System, die entsprechenden Informationen in den folgenden Registerkarten zu aktualisieren:

- Enterprise-Ansicht
- **Parameter**

Jedesmal wenn ein Job geöffnet wird, der einen zuvor gespeicherten Champion-Challenger-Schritt enthält, wird automatisch die Liste der Challengers aktualisiert. Neue Challengers können der Liste hinzugefügt werden, wenn Sie den Application-Ansicht- und Label-Kriterien des ersten Challenger entsprechen. Ebenso können Challengers, die den Kriterien nicht mehr entsprechen, aus der Liste der Challengers entfernt werden. Wenn ein ausgewählter Challenger aus dem Repository entfernt wurde, meldet das System, dass der Challenger nicht mehr verfügbar ist.

Zwar können Challenger-Szenarien für Vergleiche ausgewählt bzw. ihre Auswahl aufgehoben werden, jedoch lässt sich die Information in der Tabelle "Challengers" nicht ändern. Insbesondere enthält die Tabelle "Challengers" die folgenden Informationen.

**Name.** Name des Challenger-Szenarios.

**Bezeichnung.** Label, das mit dem Challenger-Szenario assoziiert ist.

**Beschreibung.** Eine Beschreibung des Szenarios.

#### *Änderungen am ersten Challenger*

Änderungen, die nach dem Speichern des Jobs am ersten Challenger erfolgen, können die Champion-Challenger-Analyse beeinflussen. Nehmen Sie einmal an, der erste Challenger wird aus dem Repository entfernt oder das mit dem ersten Challenger assoziierte Label wird entfernt. Beim Zugriff auf die Registerkarte "Challengers" generiert das System eine Meldung, die angibt, dass der erste Challenger nicht mehr zur Verfügung steht. In diesem Fall muss ein neuer erster Challenger angegeben werden.

#### <span id="page-49-0"></span>*Ungültige Challengers*

Damit sie miteinander verglichen werden können, müssen zwei Szenarien eine Scoring-Verzweigung innerhalb derselben Application-Ansicht aufweisen. Außerdem müssen auch die vom Szenario verwendeten Application-Ansicht vorhanden sein, wenn dem Repository ein Szenario hinzugefügt wird.

Wenn das System keine Challengers findet, die mit dem ersten ausgewählten Challenger vergleichbar sind, wird das Dialogfeld "Ungültiger Challenger" geöffnet. So wählen Sie einen neuen Challenger aus:

- 1. Klicken Sie auf OK, um in die Registerkarte "Challengers" zurückzukehren.
- 2. Wählen Sie einen neuen Challenger aus.

### *Champion*

Bevor Informationen für ein Champion-Szenario angegeben werden können, muss mindestens ein Challenger-Szenario ausgewählt sein. Beim Zugriff auf die Registerkarte "Champion" vor der Auswahl eines Challenger, wird das Dialogfeld "Erster Challenger nicht ausgewählt" geöffnet, das angibt, dass ein Challenger ausgewählt werden muss.

In der Registerkarte "Champion" ist das Feld *Dateiname* ein Textfeld, und der Benutzer muss einen Namen eingeben. Um Speicherort, Berechtigung und Metadaten zu ändern, klicken Sie auf die entsprechenden Durchsuchen-Schaltflächen.

#### Abbildung 5-4 *Registerkarte "Champion"*

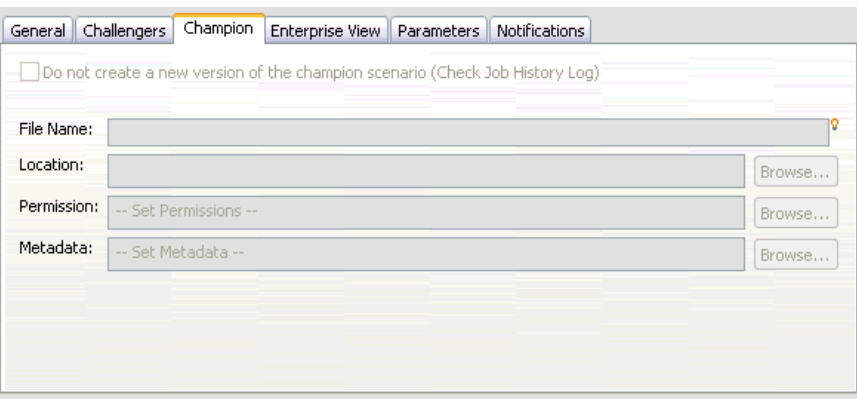

**Dateiname.** Der Name der Champion-Datei.

**Ort.** Der Speicherort, an dem die neue Version der Champion-Datei gespeichert wird.

**Berechtigung.** Die Berechtigungen, die der neuen Version des Champion-Szenarios zugeordnet sind.

**Metadaten.** Eigenschaften, die der neuen Version des Champion-Szenarios zugeordnet sind. Die Angabe von Metadaten für die Champion-Szenario-Ausgabe ist die gleiche wie die Angabe von Metadaten für andere Job-Ausgaben.

#### <span id="page-50-0"></span>*Verwenden des Champion-Szenarios in anderen Jobs*

Nach Ausführung des Champion-Challenger-Jobs kann das resultierende Champion-Szenario in anderen Jobs benutzt werden. Für die Aufnahme des Champion-Szenarios in einen anderen Job werden die folgenden Informationen benötigt:

- Name des Champion-Szenarios.
- **Speicherort des Champion-Szenarios.**

Bei Verwenden des Champion-Szenarios in einem anderen Job wird das Label *LATEST* übernommen. Dieses Label kann nicht geändert werden.

#### *Testen des Champion-Szenarios*

Standardmäßig erstellt das System bei jedem Ausführen des Champion-Challenger-Jobschritts eine neue Version des Champion-Szenarios, speichert die neue Version am angegebenen Ausgabespeicherort und schreibt das Ergebnis in das Jobverlaufprotokoll. Jedoch kann es Situationen geben, in denen das Speichern einer neuen Version des Champion-Szenarios nicht erwünscht ist. Nehmen Sie an, Sie möchten einfach den Champion-Challenger-Jobschritt testen.

Um die Erstellung einer neuen Version zu deaktivieren, markieren Sie das Kontrollkästchen Keine neue Version des Champion-Szenarios erstellen. Wenn dieses Kontrollkästchen markiert ist, werden die übrigen Optionen in der Registerkarte deaktiviert. Das System verwendet dieselben Informationen, die dem aktuellen Champion-Szenario zugeordnet sind.

Das System führt den Champion-Challenger-Jobschritt aus und bestimmt einen neuen Champion. Jedoch wird keine neue Version des Champion-Szenarios erstellt oder im Repository gespeichert. Stattdessen wird das Ergebnis nur in das Jobverlauf-Protokoll geschrieben und angegeben, welches Szenario als Champion gewählt worden wäre.

Nehmen Sie zum Beispiel an, ein Champion-Challenger-Job wird ausgeführt und der Ersteller des Jobs wählte, keine neue Version des Champion-Szenarios zu erstellen. Das resultierende Jobverlauf-Protokoll könnte wie folgt aussehen:

Stream-Ausführung gestartet 500 500 1000 1000 1500 1500 2000 2000 2500 2500 Stream-Ausführung abgeschlossen, Verstrichen=26.22 Sek, CPU=18.97 Sek Stream-Ausführung gestartet 1000 0 2000 0 Feld 'Correct\_Sum' enthält nur einen Wert Feld 'Count' enthält nur einen Wert Feld 'Traffic Light Result' enthält nur einen Wert 2855 145 2855 1145 2855 2145 Feld 'campaign' enthält nur einen Wert Feld 'gold\_card' enthält nur einen Wert

Feld 'response' enthält nur einen Wert Stream-Ausführung abgeschlossen, Verstrichen=0.39 Sek., CPU=0.2 Sek Stream-Ausführung gestartet 500 500 1000 1000 1500 1500 2000 2000 2500 2500 Stream-Ausführung abgeschlossen, Verstrichen=26.06 Sek., CPU=17.75 Sek Stream-Ausführung gestartet 1000 0 2000 0 Feld 'Correct\_Sum' enthält nur einen Wert Feld 'Count' enthält nur einen Wert Feld 'Traffic Light Result' enthält nur einen Wert 2855 145 2855 1145 2855 2145 Feld 'campaign' enthält nur einen Wert Feld 'gold\_card' enthält nur einen Wert Feld 'response' enthält nur einen Wert Stream-Ausführung abgeschlossen, Verstrichen=0.48 Sek., CPU=0.19 Sek Stream-Ausführung gestartet 500 500 1000 1000 1500 1500 2000 2000 2500 2500 Stream-Ausführung abgeschlossen, Verstrichen=21.48 Sek., CPU=17.34 Sek Stream-Ausführung gestartet 1000 0 2000 0 Feld 'Correct\_Sum' enthält nur einen Wert Feld 'Count' enthält nur einen Wert Feld 'Traffic Light Result' enthält nur einen Wert 2855 145 2855 1145 2855 2145 Feld 'campaign' enthält nur einen Wert Feld 'gold\_card' enthält nur einen Wert Feld 'response' enthält nur einen Wert Stream-Ausführung abgeschlossen, Verstrichen=0.39 Sek, CPU=0.17 Sek Das Ergebnis für Challenger cc\_cartresponse.scn ist 98.809. Das Ergebnis für Challenger cc\_neuralnetresponse.scn ist 98.844. Das Ergebnis für Challenger cc\_c51response.scn ist 98.809. Der deklarierte Champion ist cc\_neuralnetresponse.scn.

Beachten Sie die letzte Zeile in der Protokolldatei:

The declared Champion is cc\_neuralnetresponse.scn.

<span id="page-52-0"></span>Diese Zeile gibt an, dass das Szenario *cc\_neuralnetresponse* das Champion-Szenario gewesen wäre. Jedoch wurde keine Kopie dieses Szenarios im Repository gespeichert, da das System keine neue Version des Szenarios gespeichert hat. Wäre das Szenario im Repository gespeichert worden, enthielte das Protokoll eine zusätzliche Zeile, die angibt, dass das Szenario im Repository gespeichert wurde, z. B.:

Adding artifact spsscr:/PMDemo/ModelManagement/cc\_neuralnetresponse.scn.

## *Enterprise-Ansicht*

Die Registerkarte "Enterprise-Ansicht" gibt die Enterprise-Ansicht-Einstellungen für den Zugriff auf Daten an. Diese Registerkarte listet nur den Knoten auf, der mit dem Standardzweig der Streams in den Szenarien verbunden ist.

#### Abbildung 5-5 *Enterprise-Ansicht*

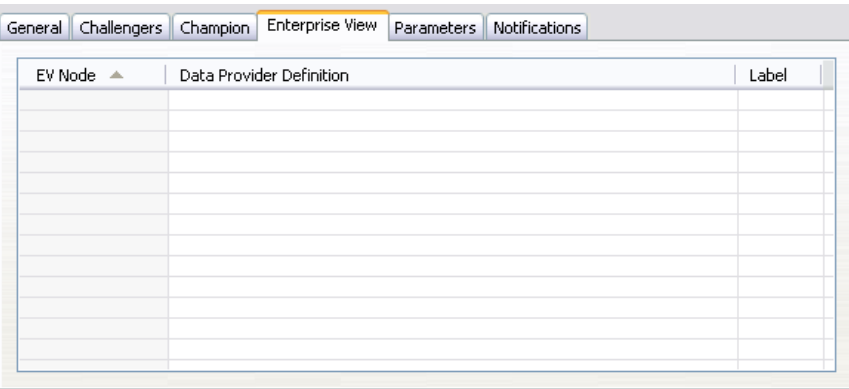

**Enterprise-Ansicht Knoten.** Name des Enterprise-AnsichtKnotens im Stream oder Szenario.

**Daten-Provider-Definition.** Daten-Provider-Definition, die dem Enterprise-Ansicht-Knoten zugeordnet ist. Um den für einen Knoten verwendeten Daten-Provider zu ändern, wählen Sie die Zelle aus, die den Daten-Provider enthält, und klicken Sie auf die anschließend gezeigte Schaltfläche mit drei Punkten. [Für weitere Informationen siehe Thema Auswählen der](#page-38-0) [Daten-Provider-Definition in Kapitel 4 auf S. 31.](#page-38-0)

**Bezeichnung.** Label, das die Version des verwendeten Daten-Providers angibt.

### *Parameter*

Parameterinformation erscheint für die Challengers, die in der Szenario-Liste in der Registerkarte "Challengers" ausgewählt wurden. Änderungen, die in dieser Registerkarte vorgenommen werden, gelten nur für den Champion-Challenger-Jobschritt. Änderungen an den Parameterinformationen werden nicht zurück an das Challenger-Szenario weitergeleitet, das im

IBM® SPSS® Collaboration and Deployment Services Repository gespeichert ist. Die Tabelle "Parameter" enthält die folgenden Informationen:

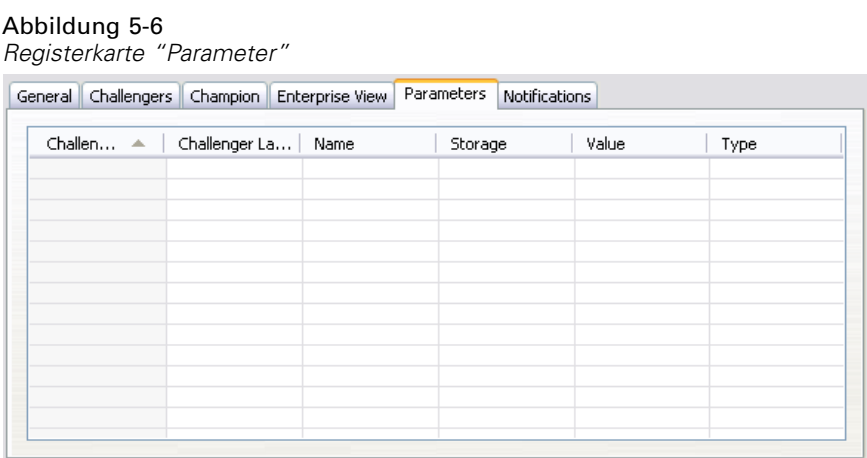

**Challenger-Name.** Name des gewählten Challenger-Szenarios. Die Szenarien, die in dieser Spalte angezeigt werden, sind die Szenarien, die in der Tabelle "Challengers" ausgewählt sind.

**Challenger-Label.** Label, das auf das Challenger-Szenario angewendet wird. Die Label, die in dieser Spalte angezeigt werden, entsprechen den Szenarien, die in der Tabelle "Challengers" ausgewählt sind.

**Name.** Der Parametername.

**Speichertyp.** Beschreibt, wie der Parameter gespeichert wird, beispielsweise als Zeichenfolge.

**Wert.** Wert des Parameters.

**Typ.** Der Parametertyp.

## <span id="page-54-0"></span>*Hinweise*

This information was developed for products and services offered worldwide.

IBM may not offer the products, services, or features discussed in this document in other countries. Consult your local IBM representative for information on the products and services currently available in your area. Any reference to an IBM product, program, or service is not intended to state or imply that only that IBM product, program, or service may be used. Any functionally equivalent product, program, or service that does not infringe any IBM intellectual property right may be used instead. However, it is the user's responsibility to evaluate and verify the operation of any non-IBM product, program, or service.

IBM may have patents or pending patent applications covering subject matter described in this document. The furnishing of this document does not grant you any license to these patents. You can send license inquiries, in writing, to:

*IBM Director of Licensing, IBM Corporation, North Castle Drive, Armonk, NY 10504-1785, U.S.A.*

For license inquiries regarding double-byte character set (DBCS) information, contact the IBM Intellectual Property Department in your country or send inquiries, in writing, to:

*Intellectual Property Licensing, Legal and Intellectual Property Law, IBM Japan Ltd., 1623-14, Shimotsuruma, Yamato-shi, Kanagawa 242-8502 Japan.*

**Der folgende Absatz gilt nicht für Großbritannien oder andere Länder, in denen derartige Bestimmungen nicht mit dem dort geltenden Recht vereinbar sind.** SPSS INC., AN IBM COMPANY, ÜBERNIMMT FÜR DIE VORLIEGENDE DOKUMENTATION KEINERLEI GEWÄHRLEISTUNG IRGENDWELCHER ART, WEDER AUSDRÜCKLICH NOCH STILLSCHWEIGEND, EINSCHLIESSLICH (JEDOCH NICHT DARAUF BEGRENZT) DER STILLSCHWEIGENDEN GEWÄHRLEISTUNGEN IN BEZUG AUF DIE NICHTVERLETZUNG VON RECHTEN DRITTER, AUF HANDELSÜBLICHKEIT ODER DIE EIGNUNG FÜR EINEN BESTIMMTEN ZWECK. Einige Staaten lassen bei bestimmten Transaktionen keine Ausschlussklauseln ausdrücklicher oder stillschweigender Gewährleistungen zu, sodass diese Erklärung möglicherweise nicht auf Sie zutrifft.

Diese Informationen können technische Ungenauigkeiten oder typografische Fehler enthalten. An den hierin enthaltenen Informationen werden in regelmäßigen Abständen Änderungen vorgenommen, die in spätere Ausgaben der Publikation eingearbeitet werden. SPSS Inc. kann jederzeit ohne Vorankündigung Verbesserungen und/oder Veränderungen an den in dieser Publikation beschriebenen Produkten und/oder Programmen vornehmen.

Alle in diesen Ausführungen enthaltenen Verweise auf Websites, die nicht zu SPSS bzw. IBM gehören, dienen lediglich der Information. Die Nennung bedeutet nicht, dass SPPS bzw. IBM den Inhalt dieser Websites unterstützen. Das Material auf diesen Websites ist kein Bestandteil des Materials für dieses SPSS Inc.-Produkt. Sie verwenden diese Websites auf eigenes Risiko.

*Anhang A*

Wenn Sie Informationen an IBM bzw. SPSS senden, räumen Sie IBM und SPSS das nicht ausschließliche Recht ein, die Informationen in jeglicher Form zu verwenden bzw. weiterzugeben, die dem Unternehmen geeignet erscheint, ohne dass ihm daraus Verbindlichkeiten Ihnen gegenüber entstehen.

Informationen zu Nicht-SPSS-Produkten stammen von den Herstellern dieser Produkte, ihren veröffentlichen Verlautbarungen oder aus anderen öffentlich verfügbaren Quellen. SPSS hat diese Produkte nicht getestet und kann daher die Richtigkeit der Angaben zu Leistung und Kompatibilität oder anderer Behauptungen in Bezug auf Nicht-SPSS-Produkte nicht bestätigen. Fragen zu den Fähigkeiten von Nicht-SPSS-Produkten sind an die Hersteller dieser Produkte zu richten.

Licensees of this program who wish to have information about it for the purpose of enabling: (i) the exchange of information between independently created programs and other programs (including this one) and (ii) the mutual use of the information which has been exchanged, should contact:

*IBM Software Group, Attention: Licensing, 233 S. Wacker Dr., Chicago, IL 60606, USA*.

Such information may be available, subject to appropriate terms and conditions, including in some cases, payment of a fee.

The licensed program described in this document and all licensed material available for it are provided by IBM under terms of the IBM Customer Agreement, IBM International Program License Agreement or any equivalent agreement between us.

Any performance data contained herein was determined in a controlled environment. Therefore, the results obtained in other operating environments may vary significantly. Some measurements may have been made on development-level systems and there is no guarantee that these measurements will be the same on generally available systems. Furthermore, some measurements may have been estimated through extrapolation. Actual results may vary. Users of this document should verify the applicable data for their specific environment.

Information concerning non-IBM products was obtained from the suppliers of those products, their published announcements or other publicly available sources. IBM has not tested those products and cannot confirm the accuracy of performance, compatibility or any other claims related to non-IBM products. Questions on the capabilities of non-IBM products should be addressed to the suppliers of those products.

All statements regarding IBM's future direction or intent are subject to change or withdrawal without notice, and represent goals and objectives only.

Diese Informationen enthalten Beispiele für Daten und Berichte, die in alltäglichen Betriebsabläufen verwendet werden. Um sie möglichst umfassend darzulegen, enthalten die Beispiele Namen von Einzelpersonen, Unternehmen, Marken und Produkten. Alle diese Namen sind frei erfunden und jegliche Ähnlichkeit mit Namen und Adressen, die von einem tatsächlichen Handelsunternehmen verwendet werden, ist rein zufällig.

If you are viewing this information softcopy, the photographs and color illustrations may not appear.

49

#### <span id="page-56-0"></span>*Marken*

IBM, das IBM-Logo und ibm.com sind Marken von IBM Corporation, die in vielen Ländern weltweit eingetragen sind. Eine aktuelle Liste der IBM-Marken finden Sie im Internet unter *<http://www.ibm.com/legal/copytrade.shmtl>*.

SPSS ist eine Marke von SPSS Inc., an IBM Company, die in vielen Ländern weltweit eingetragen sind.

Adobe, das Adobe-Logo, PostScript und das PostScript-Logo sind entweder registrierte Marken oder Marken von Adobe Systems Incorporated in den USA und/oder anderen Ländern.

IT Infrastructure Library ist eine eingetragene Marke der Central Computer and Telecommunications Agency, die nun zum Office of Government Commerce gehört.

Intel, das Intel-Logo, Intel Inside, das Intel Inside-Logo, Intel Centrino, das Intel Centrino-logo, Celeron, Intel Xeon, Intel SpeedStep, Itanium und Pentium sind Marken oder eingetragene Marken der Intel Corporation oder ihrer Tochtergesellschaften in den USA und anderen Ländern.

Linux ist eine eingetragene Marke von Linus Torvalds in den USA und/oder anderen Ländern.

Microsoft, Windows, Windows NT und das Windows-Logo sind Marken von Microsoft Corporation in den USA und/oder anderen Ländern.

ITIL ist eine eingetragene Marke und eine eingetragene Gemeinschaftsmarke des Office of Government Commerce und ist beim U.S. Patent and Trademark Office eingetragen.

UNIX ist eine eingetragene Marke von The Open Group in den USA und anderen Ländern.

Cell Broadband Engine ist eine Marke von Sony Computer Entertainment, Inc. in den USA und/oder anderen Ländern und wird im Rahmen einer Lizenz dieses Unternehmens verwendet.

Java und alle Java-basierten Marken und Logos sind Marken von Sun Microsystems, Inc. in den USA und/oder anderen Ländern.

Linear Tape-Open, LTO, the LTO Logo, Ultrium, and the Ultrium logo are trademarks of HP, IBM Corp. and Quantum in the U.S. and other countries.

Weitere Produkt- oder Servicenamen können Marken von IBM, SPSS oder anderen Unternehmen sein.

## *Index*

<span id="page-57-0"></span>accuracy für Evaluationsszenarien, [29](#page-36-0) Akkreditierung für Evaluationsszenarien, [29](#page-36-0) Aktualisieren für Szenarien, [26,](#page-33-0) [29](#page-36-0)[–30](#page-37-0) Anmelden Content-Repository, [28](#page-35-0) IBM SPSS Modeler, [28](#page-35-0) Ausführungsserver, [7](#page-14-0) IBM SPSS Modeler, [7](#page-14-0) Ausgabe, [34](#page-41-0) Bewertung, [35](#page-42-0) Benutzereinstellungen, [5](#page-12-0) Bereitstellung, [2](#page-9-0) BIRT Report Designer for IBM SPSS, [3](#page-10-0), [7](#page-14-0) Challenger-Modelle, [24](#page-31-0), [37](#page-44-0)[–40,](#page-47-0) [42](#page-49-0)[–43,](#page-50-0) [45](#page-52-0) Champion-Modelle, [24](#page-31-0), [37–](#page-44-0)[40](#page-47-0), [42](#page-49-0)[–43,](#page-50-0) [45](#page-52-0) Content-Repository Anmelden, [28](#page-35-0) Dateien Ausgabe, [34–](#page-41-0)[35](#page-42-0) Ergebnisse, [34](#page-41-0)–[35](#page-42-0) IBM SPSS Modeler, [13](#page-20-0)[–14,](#page-21-0) [16](#page-23-0)–[18](#page-25-0), [20,](#page-27-0) [22–](#page-29-0)[23](#page-30-0), [26](#page-33-0) Streams, [26](#page-33-0) Szenarien, [26](#page-33-0)–[28](#page-35-0), [30–](#page-37-0)[32](#page-39-0), [34–](#page-41-0)[35](#page-42-0) Daten-Provider-Definition auswählen, [31](#page-38-0) Jobvariablen, [31](#page-38-0) Datendateien Szenariojobschritte, [32](#page-39-0) Datenquellen ODBC, [33](#page-40-0) Szenariojobschritte, [33](#page-40-0) Enterprise Server, [10](#page-17-0) Enterprise-Ansicht IBM SPSS Modeler, [17](#page-24-0) Szenariojobschritte, [30](#page-37-0)–[31](#page-38-0) Ergebnisse Bewertung, [35](#page-42-0) Szenariojobschritte, [34](#page-41-0)–[35](#page-42-0) evaluation für Szenarien, [27,](#page-34-0) [29](#page-36-0) Leistungsgrenzen, [29](#page-36-0) Metriken, [29](#page-36-0) Gewinne für Evaluationsszenarien, [29](#page-36-0)

IBM ShowCase Enterprise Server, [10](#page-17-0)

IBM SPSS Collaboration and Deployment Services Deployment Manager, [3–](#page-10-0)[4](#page-11-0) IBM SPSS Collaboration and Deployment Services Deployment Portal, [3,](#page-10-0) [5](#page-12-0) IBM SPSS Collaboration and Deployment Services Enterprise View, [3](#page-10-0), [6](#page-13-0) IBM SPSS Collaboration and Deployment Services Repository, [3](#page-10-0)[–4](#page-11-0) IBM SPSS Modeler, [3](#page-10-0)[–4](#page-11-0) Anmelden, [28](#page-35-0) Ausführungsserver, [7,](#page-14-0) [10](#page-17-0) Serverdefinition, [10](#page-17-0) Streams, [13–](#page-20-0)[14,](#page-21-0) [16](#page-23-0)–[18,](#page-25-0) [20](#page-27-0), [22–](#page-29-0)[23](#page-30-0) Jobs

IBM SPSS Modeler, [13–](#page-20-0)[14](#page-21-0), [16–](#page-23-0)[18,](#page-25-0) [20](#page-27-0), [22–](#page-29-0)[23](#page-30-0) Jobvariablen in Daten-Provider-Definition-Pfaden, [31](#page-38-0)

Leistungsgrenzen für Evaluationsszenarien, [29](#page-36-0)

Marken, [49](#page-56-0) Metriken für Evaluationsszenarien, [29](#page-36-0) Modelle Evaluieren, [24](#page-31-0), [37](#page-44-0) IBM SPSS Modeler, [24,](#page-31-0) [37](#page-44-0) Überwachung, [24](#page-31-0), [37](#page-44-0) Vergleich Champion mit Challenger, [24](#page-31-0), [37](#page-44-0) Vergleichen, [24](#page-31-0), [37](#page-44-0)

ODBC-Datenquellen, [33](#page-40-0) Ordner Ressourcendefinitionen, [9–](#page-16-0)[10](#page-17-0)

Parameter, [23](#page-30-0) Szenariojobschritte, [34](#page-41-0)

Rechtliche Hinweise, [47](#page-54-0) Ressourcendefinitionen Serverdefinitionen, [9–](#page-16-0)[10](#page-17-0)

Schritte IBM SPSS Modeler, [13–](#page-20-0)[14](#page-21-0), [16–](#page-23-0)[18,](#page-25-0) [20](#page-27-0), [22–](#page-29-0)[23](#page-30-0) Score für Szenarien, [26](#page-33-0), [29](#page-36-0) Scoring-Ergebnisse, [35](#page-42-0) Server-Cluster, [7](#page-14-0) Serverdefinitionen, [9](#page-16-0) Ändern, [11](#page-18-0) Enterprise Server, [10](#page-17-0) hinzufügen, [9](#page-16-0)

*Index*

IBM SPSS Modeler, [10](#page-17-0) Skripts IBM SPSS Modeler, [24](#page-31-0), [37](#page-44-0) Vergleich Champion mit Challenger, [24](#page-31-0), [37](#page-44-0) Streams IBM SPSS Modeler, [13–](#page-20-0)[14,](#page-21-0) [16](#page-23-0)–[18](#page-25-0), [20,](#page-27-0) [22](#page-29-0)–[23](#page-30-0) Superknoten, [23](#page-30-0) Szenarien, [27](#page-34-0) Aktualisieren, [26,](#page-33-0) [29](#page-36-0)[–30](#page-37-0) Allgemeine Informationen, [28](#page-35-0) Bewertung, [35](#page-42-0) Datendateien, [32](#page-39-0) Enterprise-Ansicht, [30](#page-37-0)[–31](#page-38-0) Ergebnisse, [34](#page-41-0)–[35](#page-42-0) evaluation, [26](#page-33-0), [29](#page-36-0) Inhalt, [26](#page-33-0) ODBC-Datenquellen, [33](#page-40-0) Parameter, [34](#page-41-0) Score, [26](#page-33-0), [29](#page-36-0) Typen, [2](#page-33-0) 6 , [29](#page-36-0) Szenariojobschritte, [26–](#page-33-0)[27](#page-34-0) Allgemeine Informationen, [28](#page-35-0) Datendateien, [32](#page-39-0) Enterprise-Ansicht, [30](#page-37-0)[–31](#page-38-0) Ergebnisse, [34](#page-41-0)–[35](#page-42-0) ODBC-Datenquellen, [33](#page-40-0) Parameter, [34](#page-41-0) Vergleich Champion mit Challenger, [24](#page-31-0), [37](#page-44-0)[–40,](#page-47-0) [42–](#page-49-0)[43](#page-50-0), [45](#page-52-0) Vergleichen Modelle, [24](#page-31-0), [37–](#page-44-0)[40](#page-47-0), [42–](#page-49-0)[43,](#page-50-0) [45](#page-52-0)

Zusammenarbeit, [1](#page-8-0)